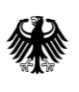

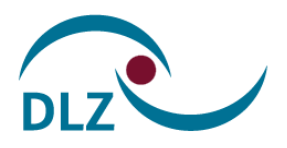

# Ausfüllanleitung **Beihilfe-Formulare**

Version 2.0 01. März 2023

Der zentrale Dienstleister des Bundes

### **Inhaltsverzeichnis**

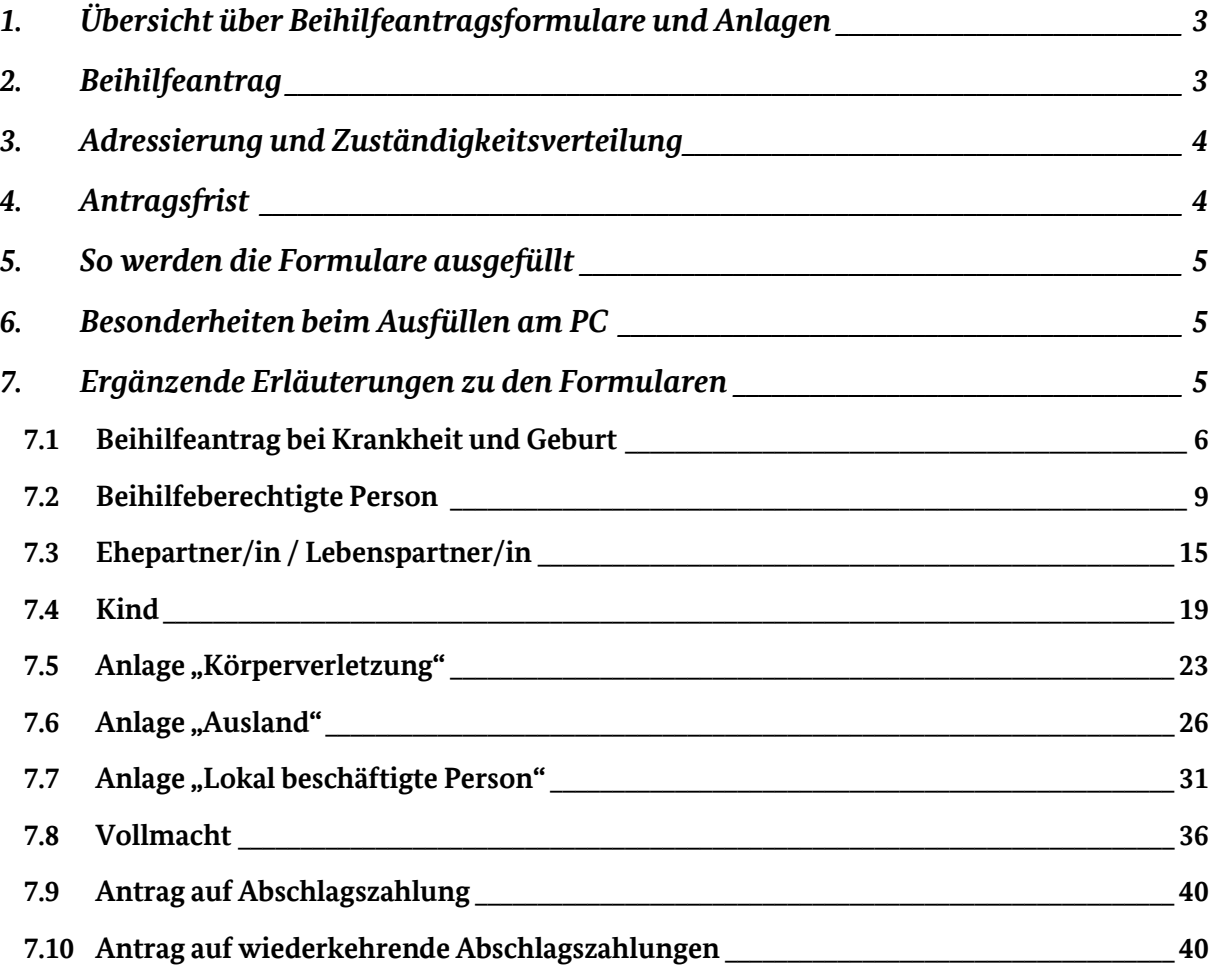

### <span id="page-2-0"></span>**1. Übersicht über Beihilfeantragsformulare und Anlagen**

Die nachfolgenden Formulare stehen online zur Verfügung:

- » *[Beihilfeantrag bei Krankheit und Geburt](#page-5-0)*
- » *[Beihilfeberechtigte Person](#page-8-0)*
- » *[Ehepartner/in / Lebenspartner/in](#page-14-0)*
- » *[Kind](#page-17-0)*
- » *[Anlage "Körperverletzung"](#page-22-0)*
- » [Anlage "Ausland"](#page-25-0)
- » *[Anlage "Lokal beschäftigte Person"](file://///intern.dir/abteilung$/B_Alle/DomeaVorl/offene%20Themen/Ausfüllanleitungen/Lokal_beschäftigte%23_Anlage_)*
- » *[Vollmacht](#page-30-0)*
- » *[Antrag auf Abschlagszahlung \(§](#page-38-0) 51 Abs. 9 BBhV)*
- » *[Antrag auf wiederkehrende Abschlagszahlungen \(§](#page-39-2) 51 Abs. 9 BBhV)*

Mit dieser Ausfüllanleitung wird erläutert, wie der "Beihilfeantrag bei Krankheit und Geburt" nebst den dazugehörigen Anlagen sowie den Formularen zu den persönlichen Verhältnissen handschriftlich oder am PC richtig ausgefüllt werden.

Krankheitsbedingte Aufwendungen werden ausschließlich mit dem "Beihilfeantrag bei Krankheit und Geburt" geltend gemacht. Leistungen der Beihilfe bei dauernder Pflegebedürftigkeit sind nur mit dem "Antrag bei dauernder Pflegebedürftigkeit" (und ggf. der Anlage "Verhinderungspflege") zu beantragen.

Alternativ kann die App "Beihilfe Bund" zur papierlosen Antragstellung verwendet werden.

Weitere Informationen zur Beihilfe-App finden Sie im Internetportal des BVA unter:

[http://www.beihilfe.bund.de](http://www.beihilfe.bund.de/) → [Beihilfe-App](https://www.bva.bund.de/DE/Services/Bundesbedienstete/Gesundheit-Vorsorge/Beihilfe/5_Haeufig_gesucht/Beihilfe_Digital/BeihilfeApp/082_beihilfeapp_node.html)

### <span id="page-2-1"></span>**2. Beihilfeantrag**

Zum Beihilfeantrag gehören der einseitige Hauptvordruck "Beihilfeantrag bei Krankheit und Geburt" sowie die Anlagen, "Körperverletzung" und "Ausland".

### **Bei der Beantragung von Beihilfe** ist lediglich folgendes **Formular vorzulegen:**

» Hauptvordruck "Beihilfeantrag bei Krankheit und Geburt"

Änderungen in den persönlichen Verhältnissen, wie z. B. Anschrift oder Bankverbindung, werden anlassbezogen mit den Formularen "Beihilfeberechtigte Person", Ehepartner/in / Lebenspartner/in und "Kind" sowie mit dem Formular Vollmacht mitgeteilt.

Ob und ggf. welche Formulare vorzulegen sind, ergibt sich aus der folgenden Übersicht.

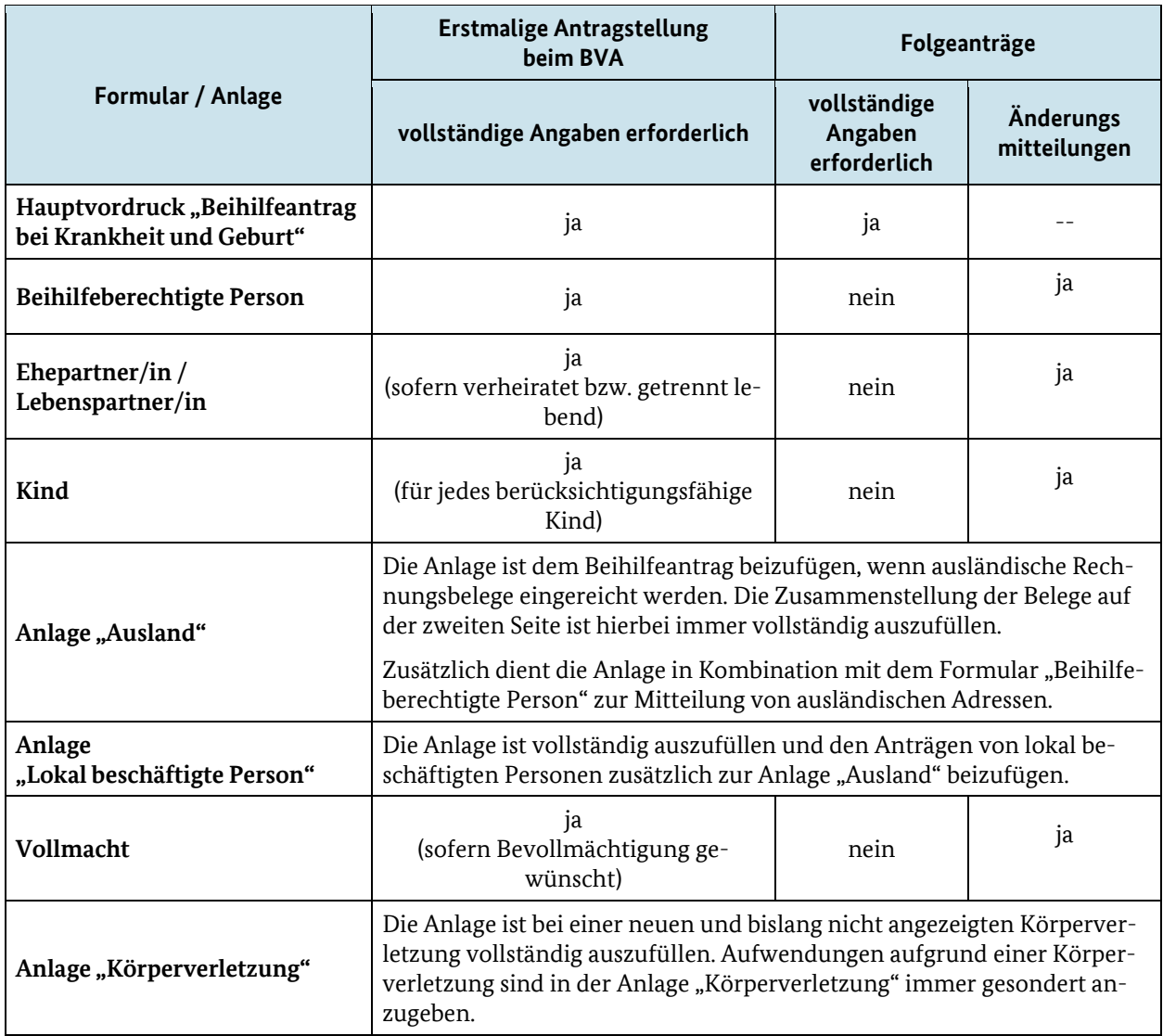

Tabelle 1: Formularübersicht

### <span id="page-3-0"></span>**3. Adressierung und Zuständigkeitsverteilung**

Eine vollständige Übersicht der jeweils zu verwendenden Postanschrift sowie die Zuständigkeitsverteilung auf die Bearbeitungsstandorte finden Sie unter:

www*.*beihilfe.bund.de → [Ihre Beihilfestellen](https://www.bva.bund.de/DE/Services/Bundesbedienstete/Gesundheit-Vorsorge/Beihilfe/2_Beihilfestellen/beihilfestellen_node.html)

Die Adressen unserer Bearbeitungsstandorte sind in den online Antragsformularen bereits hinterlegt. Sie können Ihre zuständige Beihilfestelle über das Dropdown-Feld über dem Adressfeld auswählen. Bitte beachten Sie, dass Ihr Antrag ggf. an das Datenbearbeitungszentrum in Bad Homburg zu senden ist.

### <span id="page-3-1"></span>**4. Antragsfrist**

Beihilfe wird nur gewährt, wenn sie **innerhalb eines Jahres nach Rechnungsdatum** beantragt wird.

### <span id="page-4-0"></span>**5. So werden die Formulare ausgefüllt**

Sie können zur Beschleunigung der Beihilfebearbeitung beitragen, indem Sie **immer nur die aktuellen** Formulare verwenden, diese **direkt am PC ausfüllen** und anschließend ausdrucken.

Selbstverständlich sind weiterhin auch **handschriftliche Angaben** möglich. Um unnötigen Nachbearbeitungsaufwand zu vermeiden, füllen Sie bitte alle Formulare deutlich lesbar und **ausschließlich in Druckbuchstaben** aus.

**Tragen Sie bitte Ihre Angaben nur in die dafür vorgegebenen Kästchen** ein. Reichen diese nicht aus, kürzen Sie bitte die Angaben in geeigneter Weise ab (Ausnahme: die Unfallschilderung in der Anlage "Körperverletzung").

In den Datumsfeldern verwenden Sie bitte das Datumsformat: TT.MM.JJJJ (Bsp.: 01.01.2023).

Zusätzlich zu Ihren persönlichen Daten tragen Sie bitte immer Ihre **Beihilfenummer** ein, da Ihr Antrag sonst nicht zugeordnet werden kann. Diese ersehen Sie aus Ihrem letzten Beihilfebescheid.

Vergessen Sie bitte nicht, die Formulare zu **unterschreiben**, da diese sonst nicht bearbeitet werden können.

Eine Übersendung mittels einfacher E-Mail ist nicht zulässig. Ein Beihilfeantrag muss schriftlich oder elektronisch gestellt werden. Die Schriftform ist nur durch eine eigenhändige Unterschrift erfüllt. Eine abfotografierte Unterschrift per E-Mail reicht dabei nicht aus. Zur elektronischen Antragstellung steht Ihnen die Beihilfe-App zur Verfügung.

Die Rechnungsbelege fügen Sie einfach als Kopie dem Beihilfeantrag bei. Bitte denken Sie daran, dass Belege nicht zurückgesandt werden.

### <span id="page-4-1"></span>**6. Besonderheiten beim Ausfüllen am PC**

Der Beihilfeantrag und die Anlagen sind im Internetportal des BVA für Sie bereitgestellt.

Alle Formulare finden Sie unter www.beihilfe.bund.de → [Ihre Anträge](https://www.bva.bund.de/DE/Services/Bundesbedienstete/Gesundheit-Vorsorge/Beihilfe/1_Antrag/antrag_node.html)

Die Formulare stehen Ihnen im Format **FFW** (FormsForWeb) zur Verfügung. Die am häufigsten ge-stellten Fragen hierzu finden Sie auf der gleichen Seite wie die Ausfüllanleitung unter ["Besonder](https://www.bva.bund.de/SharedDocs/Downloads/DE/Bundesbedienstete/Gesundheit-Vorsorge/Beihilfe/Merkblaetter/BesonderheitenDruckenSpeichern.html?nn=211826)[heiten beim Drucken und Speichern"](https://www.bva.bund.de/SharedDocs/Downloads/DE/Bundesbedienstete/Gesundheit-Vorsorge/Beihilfe/Merkblaetter/BesonderheitenDruckenSpeichern.html?nn=211826).

### <span id="page-4-2"></span>**7. Ergänzende Erläuterungen zu den Formularen**

Auf folgenden Seiten finden Sie ausführliche Erläuterungen mit den Ausfüllbeispielen zu den Beihilfeformularen.

# **7.1 Beihilfeantrag bei Krankheit und Geburt**

<span id="page-5-0"></span>Der Beihilfeantrag (FFW 041000) ist bei schriftlicher Beantragung vollständig auszufüllen. Bei Nutzung der Beihilfe-App wird der ausgefüllte Beihilfeantrag nicht benötigt.

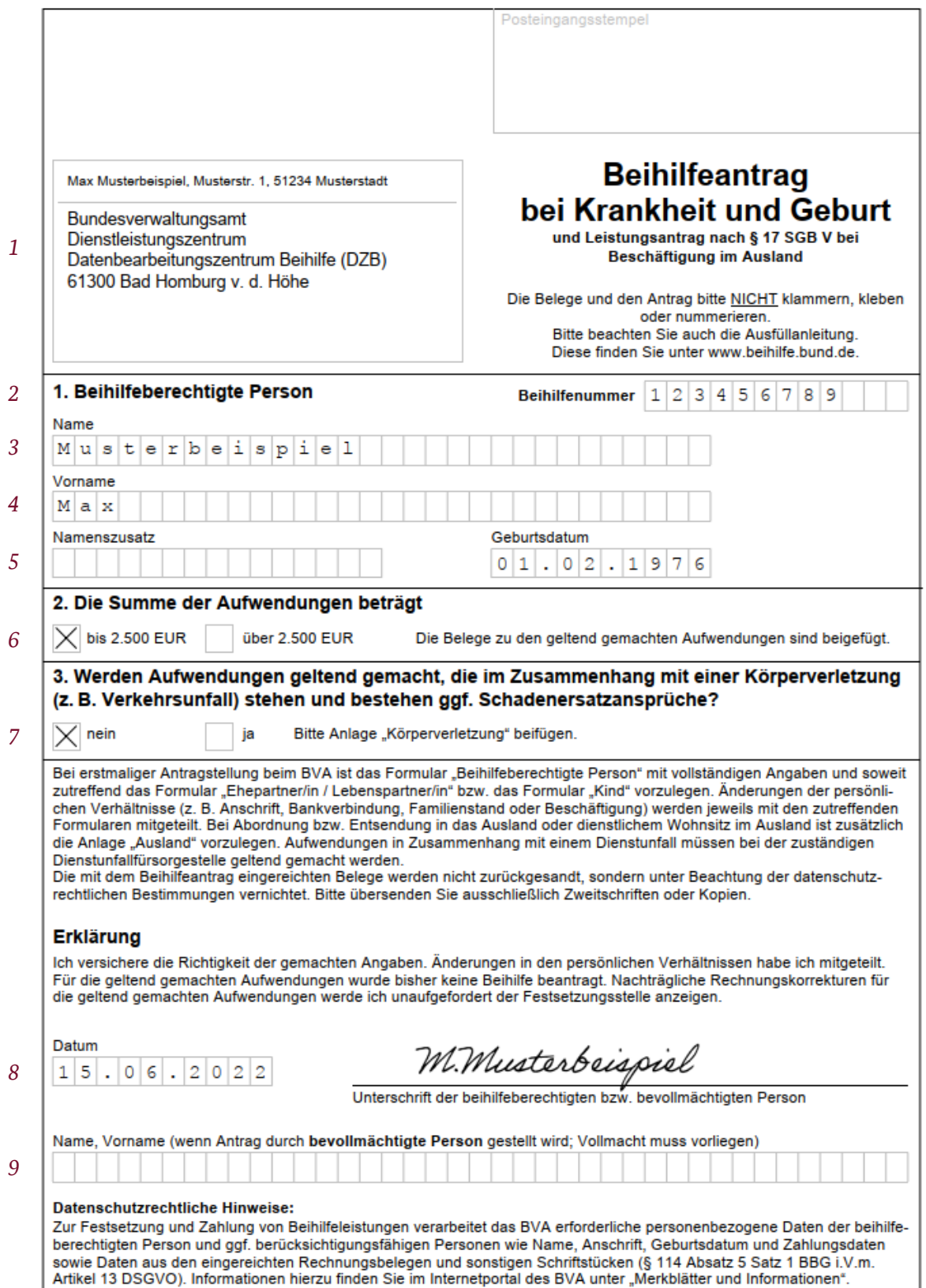

Abb. 1: Beispiel Beihilfeantrag

# *[Zeile 1]*

*Empfängeranschrift*

Die für Sie zutreffende Empfängeradresse finden Sie auf unserer Internetseite unter: www.beihilfe.bund.de → Ihre Beihilfestellen

Wenn Sie die Formulare am PC ausfüllen, können Sie die Anschrift mittels Dropdown-Feld (über dem Adressfeld) auswählen oder selbst im Adressfeld eintragen.

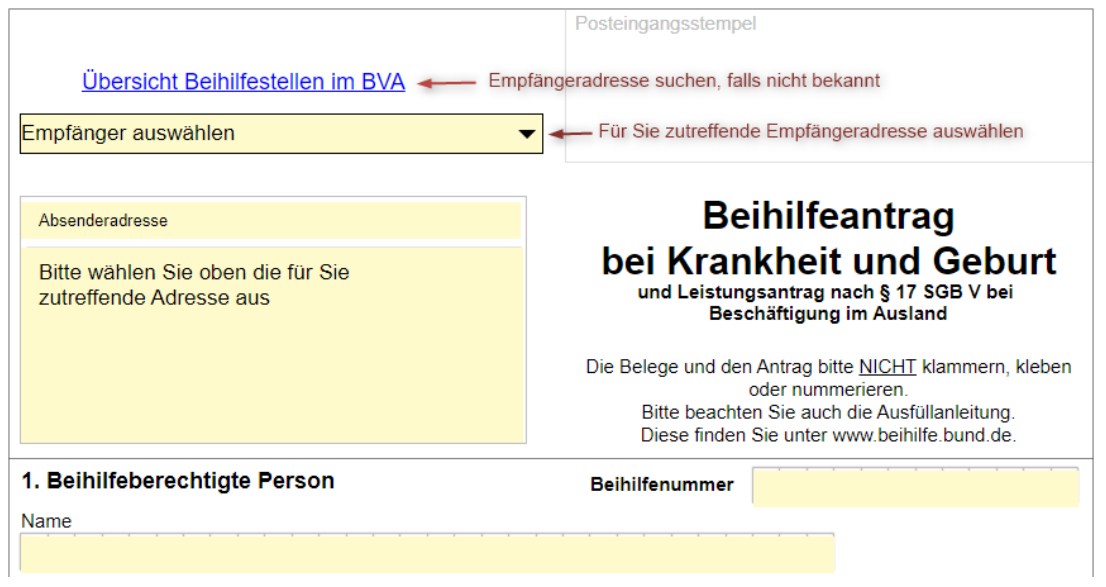

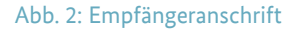

### *1. Beihilfeberechtigte Person*

### *[Zeilen 2 bis 5]*

r

Bitte tragen Sie immer Ihre Beihilfenummer, Ihren Namen und Vornamen ein, da sonst keine Zuordnung möglich ist.

Die Nummer kann aus Zahlen als auch aus Buchstaben bestehen. Diese finden Sie in **Ihrem Beihilfebescheid** ab Seite 2 in der Kopfzeile (oben links) als Beihilfenummer bzw. Personalnummer.

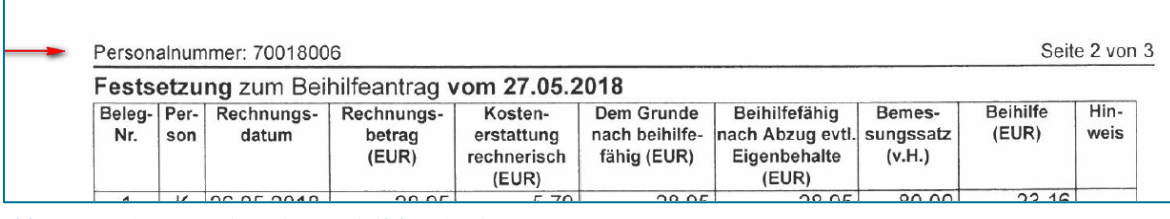

#### Abb. 3: Ausschnitt aus dem alten Beihilfebescheid

| Beihilfenummer: BB20003379<br>Seite 3 von 3 |                                               |                     |                                |                                       |                                  |                           |                 |  |
|---------------------------------------------|-----------------------------------------------|---------------------|--------------------------------|---------------------------------------|----------------------------------|---------------------------|-----------------|--|
|                                             | Festsetzung zum Beihilfeantrag vom 24.06.2022 |                     |                                |                                       |                                  |                           |                 |  |
| Person                                      | <b>Belegart</b>                               | Rechnungs-<br>datum | Rechnungs-<br>betrag<br>(Euro) | Beihilfefähi-<br>ger Betrag<br>(Euro) | Bemes-<br>sungssatz<br>(Prozent) | <b>Beihilfe</b><br>(Euro) | <b>Hinweise</b> |  |

Abb. 4: Ausschnitt aus dem neuen Bescheid

### *2. Die Summe der Aufwendungen*

### *[Zeile 6]*

Bitte kreuzen Sie an, ob die Summe der Aufwendungen, die mit diesem Beihilfeantrag geltend gemacht werden, über oder unter 2.500 Euro liegt.

*3. Werden Aufwendungen geltend gemacht, die im Zusammenhang mit einer Körperverletzung (z. B. Verkehrsunfall) stehen und bestehen ggf. Schadenersatzansprüche?*

### *[Zeile 7]*

Bitte kreuzen Sie an, wenn mindestens eine mit diesem Beihilfeantrag geltend gemachte Aufwendung im Zusammenhang mit einer Körperverletzung steht. Füllen Sie zusätzlich die Anlage "Körperverletzung" aus und reichen diese mit ein.

### *Erklärung*

### *[Zeile 8]*

Mit der für die Gültigkeit dieses Antrages **zwingend notwendigen Unterschrift** bestätigen Sie die Richtigkeit Ihrer Angaben.

### *[Zeile 9]*

Bevollmächtigt werden können nur natürliche Personen. Bitte legen Sie dazu zusätzlich die Vollmacht mit vor.

Bei gesetzlicher Betreuung muss die Vollmacht nicht ausgefüllt werden.

Bei erstmaliger Antragstellung durch die Betreuerin / den Betreuer sowie bei Änderung des Aufgabenkreises ist eine Kopie der Bestallungsurkunde beizufügen.

# **7.2 Beihilfeberechtigte Person**

<span id="page-8-0"></span>Das Formular "Beihilfeberechtigte Person" (FFW 041002) ist bei erstmaliger Antragstellung beim BVA sowie bei Änderung(en) der persönlichen Verhältnisse auszufüllen. Auch bei Nutzung der Beihilfe-App, sind Änderungen bitte **schriftlich auf dem Postweg** mitzuteilen.

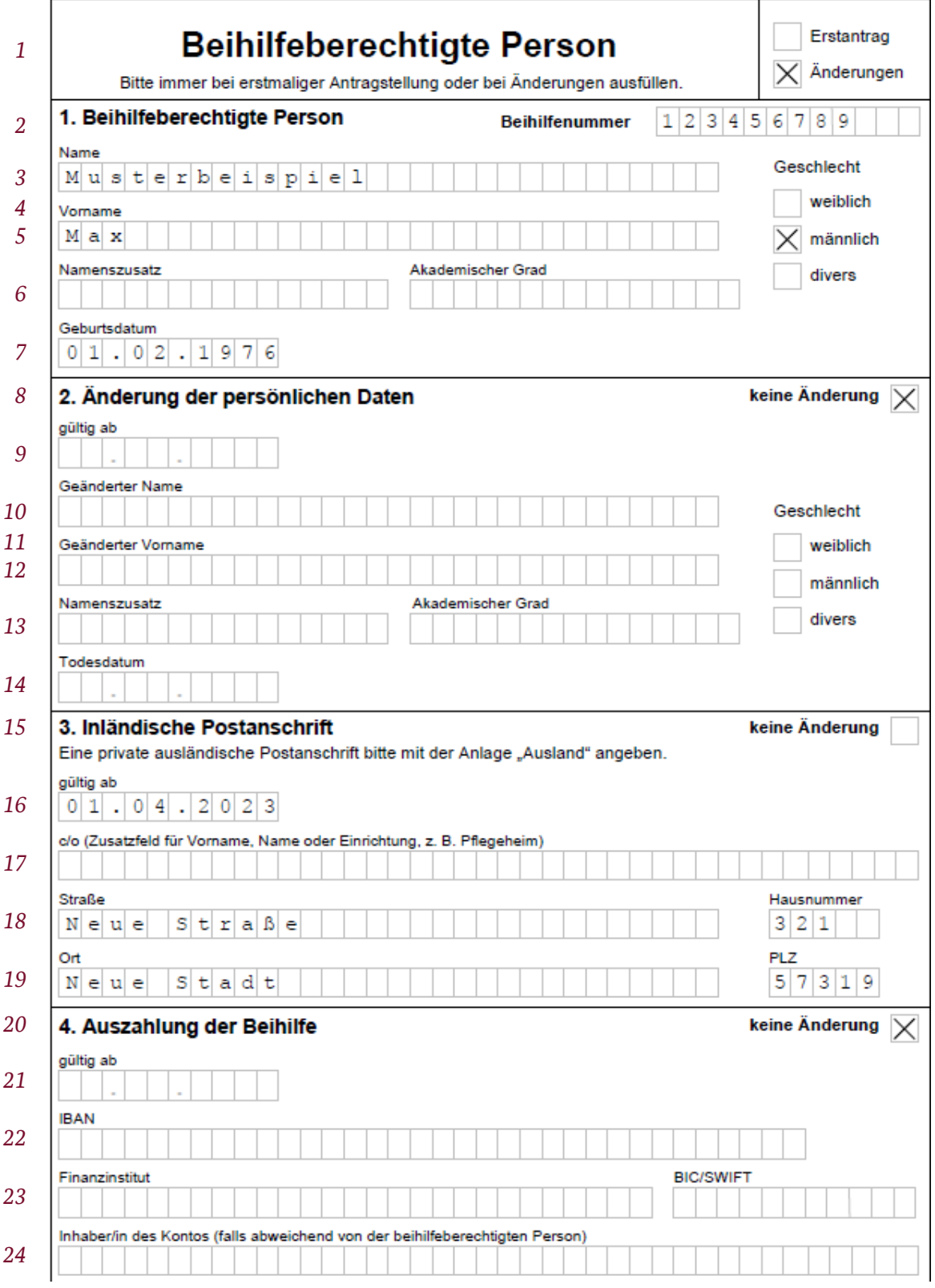

Abb. 4: Beispiel für Beihilfeberechtigte Person, Seite 1

Geben Sie bei den Angaben immer die zugrunde liegenden Verhältnisse zum Zeitpunkt der Entstehung der Aufwendungen an (insbesondere bei den Punkten 6, 7, 8 und 9).

### *Erstantrag oder Änderungen*

### *[Zeile 1]*

Wählen Sie "Erstantrag" aus, wenn Sie erstmalig Beihilfe beim BVA beantragen, ansonsten kreuzen Sie "Änderungen" an.

### *Keine Änderung*

### *[Zeilen 8, 15, 20, 25, 34, 41, 44, 51, 57]*

Sofern sich bei einem der Punkte 1 bis 10 keine Änderungen ergeben haben, kreuzen Sie im jeweiligen Punkt bitte das Feld "keine Änderung" an.

### *1. Beihilfeberechtigte Person*

### *[Zeile 2]*

Bitte tragen Sie immer Ihre **Beihilfenummer** sowie Ihren Namen und Vornamen ein, da sonst keine Zuordnung möglich ist.

### *[Zeilen 4]*

Mit der Angabe des **Geschlechts** wird die Anrede im Beihilfebescheid gesteuert. Menschen, die sich weder dem weiblichen noch dem männlichen Geschlecht zuordnen, kreuzen "divers" an oder können die Angabe offen lassen.

### *2. Änderung der persönlichen Daten*

### *[Zeilen 8 bis 14]*

Hier können Sie einen geänderten Vor- und/oder Nachnamen mit Gültigkeitsbeginn angeben, z. B. aufgrund einer Eheschließung.

### *3. Inländische Postanschrift*

### *[Zeilen 15 bis 19]*

Bitte geben Sie hier Ihre inländische Postanschrift an.

Falls Sie im Ausland wohnhaft sind, geben Sie die ausländische Postanschrift über die Anlage "Ausland" bekannt.

### *4. Auszahlung der Beihilfe*

### *[Zeilen 20 bis 24]*

Eine Beihilfegewährung erfolgt im Inland ausschließlich unbar.

Beihilfegewährung mit IBAN (International Bank Account Number) und BIC (Bank Identifier Code) sind innerhalb des Europäischen Zahlungsverkehrsraums (Single Euro Payments Area, SEPA) möglich. Dazu gehören alle Länder der EU, des EWR sowie die Schweiz.

Sie finden diese Codes auf Ihrem Kontoauszug, eventuell bereits auch auf Ihrer Bankomatkarte.

Die BIC (SWIFT) Angabe ist nur notwendig, sofern Sie die Erstattung auf ein Konto eines ausländischen Geldinstituts wünschen.

Reichen die Kästchen für die Angabe Ihres Finanzinstitutes nicht aus, kürzen Sie die Angaben bitte in geeigneter Weise ab.

Hat sich Ihre **Bankverbindung geändert**, **teilen** Sie dies Ihrer Beihilfestelle bitte **umgehend mit**.

### *5. Kontaktdaten*

### *[Zeilen 25 bis 33]*

Die Angaben der privaten Kontaktdaten sind freiwillig, können aber ggf. bei Rückfragen hilfreich sein.

### *[Zeile 27]*

Aktive Bedienstete geben bitte die Beschäftigungsdienststelle und unbedingt auch den Dienstort an.

### *[Zeilen 29 bis 30 und 32 bis 33]*

Zuerst tragen Sie den Teil Ihrer Mailadresse, der vor dem @ Zeichen steht, in *Zeile 29 (32)* ein. In *Zeile 30 (33)* notieren Sie den Teil Ihrer Mailadresse nach dem @ Zeichen.

### *6. Angaben zur Beschäftigungsart*

### *[Zeilen 34 bis 40]*

Zur Beschäftigungsart "Beamtin, Beamter" zählen: aktive verbeamtete Personen, insichbeurlaubte verbeamtete Personen (gilt nur für Telekom), beurlaubte verbeamtete Personen und verbeamtete Personen im Vorruhestand.

Aktive Bundeswehrangehörige und versorgungsberechtigte Personen der Bundeswehr tragen zusätzlich die Stelle ein, von der die Dienstbezüge oder Versorgungsbezüge gezahlt werden.

Änderungen kennzeichnen Sie bitte im Feld "gültig ab".

### *[Zeile 40]*

Fügen Sie eine Personalverfügung bei, falls einer der Punkte in *Zeile 40* vorliegt.

### *7. Angaben zum Beschäftigungsumfang*

### *[Zeilen 41 bis 43]*

Die Angaben zum Beschäftigungsumfang sind relevant bei Tarifbeschäftigten und Beschäftigten, die sich in einem Altersteilzeitmodell befinden.

#### Bundesverwaltungsamt Anleitung zum Ausfüllen des Beihilfeantrags

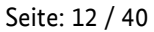

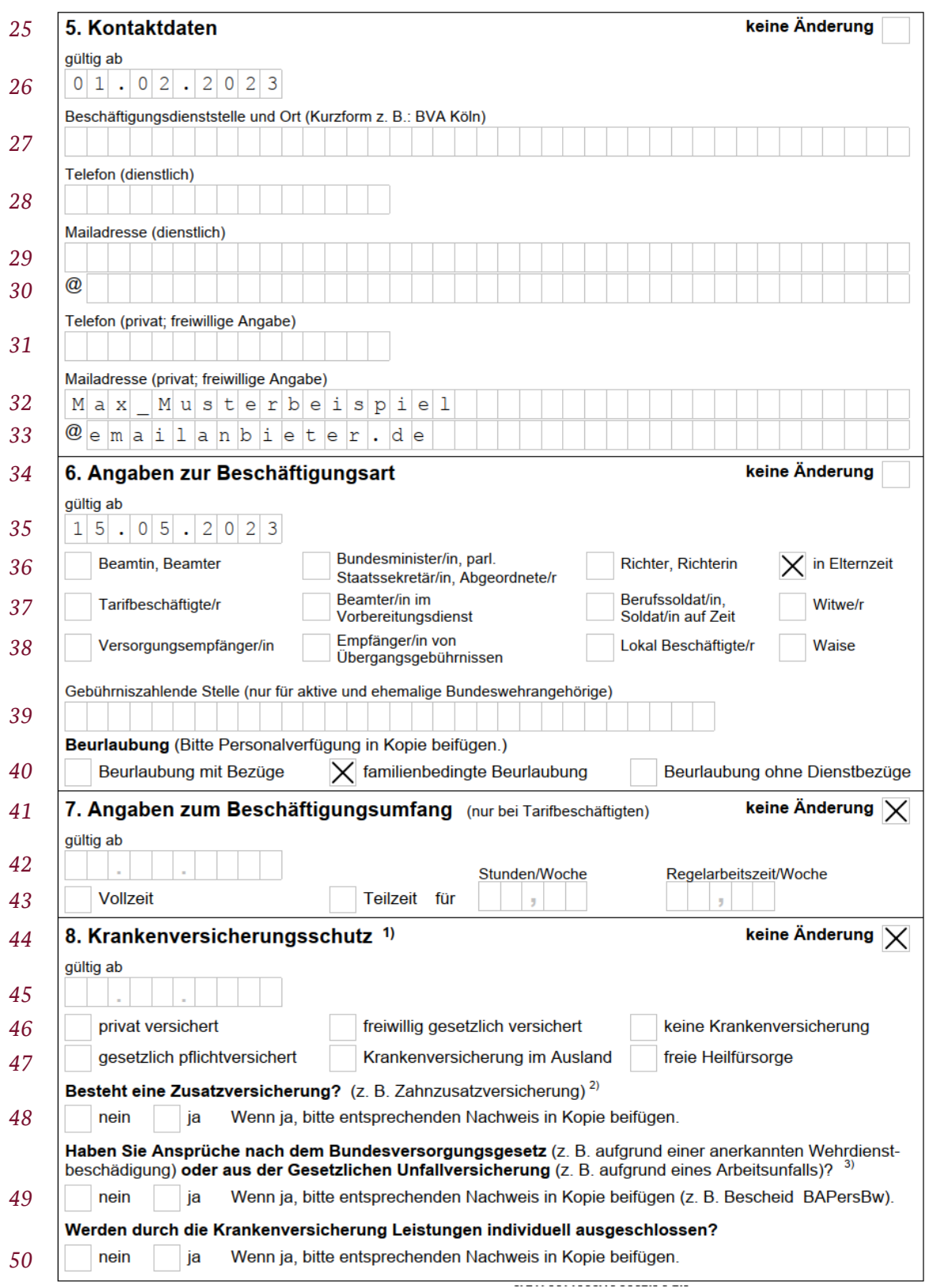

Abb. 5: Beispiel für Beihilfeberechtigte Person, Seite 2

### *8. Krankenversicherungsschutz*

### *[Zeilen 44 bis 50]*

**Bei privater Krankenversicherung** (auch im Basistarif) ist als Nachweis bei erstmaliger Antragstellung sowie bei jeder Tarifumstellung (nicht Beitragsänderung) eine Kopie des aktuellen Versicherungsscheins vorzulegen. Sofern in privaten Versicherungsscheinen Abkürzungen verwendet werden, aus denen Art und Umfang der Versicherung nicht eindeutig erkennbar ist, fügen Sie bitte die Versicherungsbedingungen bei.

**Zu den gesetzlichen Krankenversicherungen** (pflichtversichert oder freiwillig versichert) gehören z. B. Allgemeine Ortskrankenkassen (AOK), die Betriebskrankenkassen (BKK), die Innungskrankenkassen (IKK), die Ersatzkassen und die Knappschaft.

Ein Anspruch auf freie Heilfürsorge kann z. B. nach Beamtenrecht oder Soldatenrecht bestehen.

**Unter eine Zusatzversicherung fallen:** Ergänzungstarife zur gesetzlichen Krankenversicherung, Auslands- (Reise-)Versicherungen (AR), o. ä. Das Bestehen einer Auslands- (Reise-) Versicherung ist immer dann anzugeben, wenn Auslandsaufwendungen geltend gemacht werden. Nicht anzugeben sind Krankenhaustagegeld- und Pflegezusatz-versicherungen.

Änderungen im Krankenversicherungsschutz, die sich in dem Zeitraum ergeben haben, für den Sie Aufwendungen geltend machen, kennzeichnen Sie bitte im Feld "gültig ab".

### *[Zeile 49]*

Leistungen nach dem Bundesversorgungsgesetz oder der Gesetzlichen Unfallversicherung sind bei der Beihilfe anzurechnen. Eine Kopie des Bewilligungsbescheids oder der Leistungsmitteilung ist jeweils mit dem Beihilfeantrag vorzulegen.

### *[Zeile 50]*

Dabei handelt es sich um Aufwendungen, für die trotz ausreichender und rechtzeitiger Versicherung aufgrund eines individuellen Ausschlusses wegen angeborener Leiden oder bestimmter Krankheiten keine Versicherungsleistungen gewährt werden oder für die die Leistungen auf Dauer eingestellt worden sind (Aussteuerung). Der Nachweis des Ausschlusses von Versicherungsleistungen ist zwingend erforderlich.

### *9. Besteht für Sie eine anderweitige Beihilfeberechtigung?*

### *[Zeilen 51 bis 56]*

Bei einer anderweitigen Beihilfeberechtigung geben Sie bitte an, gegenüber wem diese besteht, Sie diese als Beamtin/Beamter, als Versorgungsempfängerin/Versorgungsempfänger oder aufgrund einer vertraglichen Vereinbarung in Anspruch genommen haben und den dazugehörigen zeitlichen Gültigkeitsbereich.

### *10. Zusendung von Antragsformularen*

### *[Zeilen 57 bis 62]*

Hier können Sie auswählen, ob Sie dauerhaft zu jedem Beihilfebescheid einen Beihilfeantrag und/oder einen Pflegeantrag zugesandt bekommen möchten.

Falls Sie die dauerhafte Zusendung von Antragsformularen wieder abbestellen möchten, kreuzen Sie bitte das Feld in Zeile 62 an.

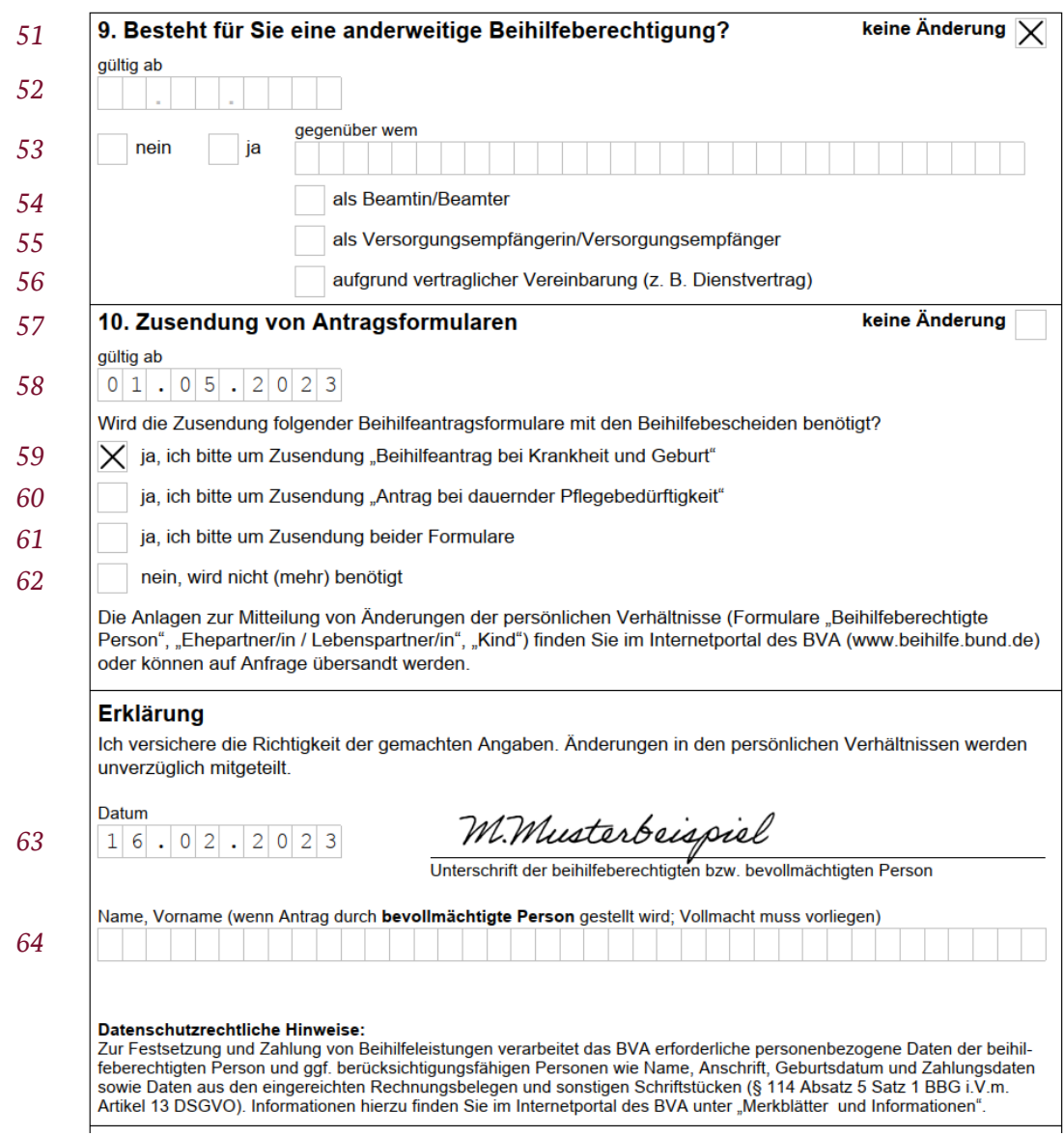

Abb. 6: Beispiel für Beihilfeberechtigte Person, Seite 3

# **7.3 Ehepartner/in / Lebenspartner/in**

<span id="page-14-0"></span>Das Formular "Ehepartner/in / Lebenspartner/in" (FFW 041003) ist bei erstmaliger Antragstellung je Kalenderjahr sowie bei Änderungen vollständig ausgefüllt vorzulegen.

Bei verschiedenen Ehepartnerinnen/Lebenspartnerinnen bzw. Ehepartner/Lebenspartner innerhalb eines Antragszeitraumes sind ggf. mehrere Formulare auszufüllen.

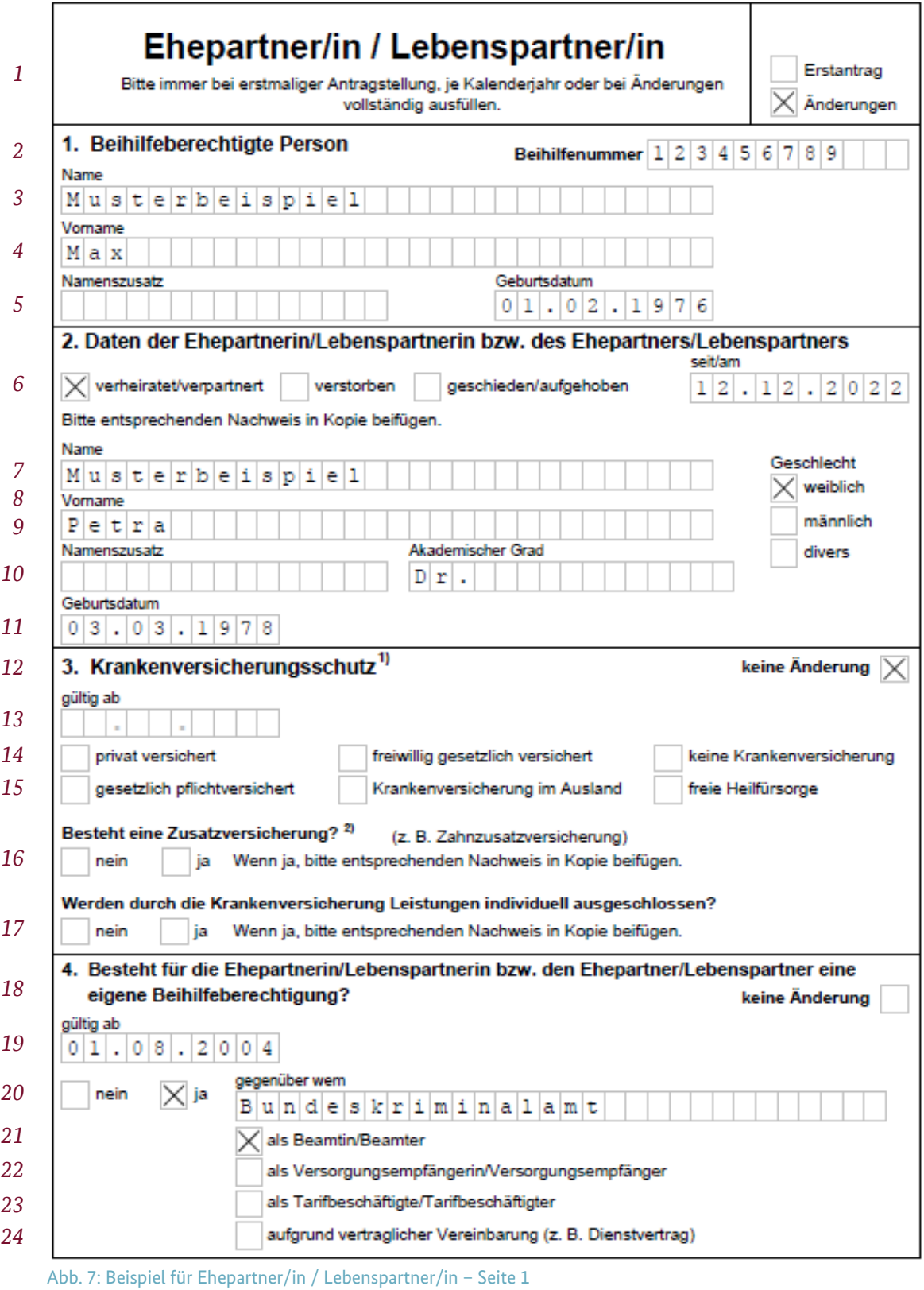

### *Erstantrag oder Änderungen*

### *[Zeile 1]*

Wählen Sie "Erstantrag" aus, wenn Sie erstmalig Beihilfe für die Ehepartnerin/Lebenspartnerin bzw. den Ehepartner/Lebenspartner beantragen und füllen Sie das Formular komplett aus, ansonsten kreuzen Sie "Änderungen" an.

### *Keine Änderung*

### *[Zeilen 12, 18]*

Sofern sich bei einem der Punkte 3 oder 4 keine Änderungen ergeben haben, kreuzen Sie bitte das Feld "keine Änderung" im jeweiligen Punkt an.

### *1. Beihilfeberechtigte Person*

### *[Zeilen 2 bis 5]*

Bitte tragen Sie immer Ihre **Beihilfenummer** sowie Ihren Namen und Vornamen ein, da sonst keine Zuordnung möglich ist.

### *2. Daten der Ehepartnerin/Lebenspartnerin bzw. des Ehepartners/Lebenspartners*

### *[Zeilen 6 bis 11]*

Anzugeben sind der Name und Vorname sowie das Geburtsdatum der Ehepartnerin/Lebenspartnerin bzw. des Ehepartners/Lebenspartners.

Menschen, die sich weder dem weiblichen noch dem männlichen Geschlecht zuordnen, kreuzen divers an oder können die Angabe offen lassen.

### *[Zeile 6]*

Das Datumsfeld "seit/am" gilt für die Ankreuzmöglichkeiten "verheiratet/verpartnert" "verstorben" und "geschieden/aufgehoben".

### *3. Krankenversicherungsschutz*

### *[Zeilen 12 bis 17]*

**Bei privater** Krankenversicherung (auch im Basistarif) ist als Nachweis bei erstmaliger Antragstellung sowie bei jeder Tarifumstellung (nicht Beitragsänderung) eine Kopie des aktuellen Versicherungsscheins vorzulegen. Sofern in privaten Versicherungsscheinen Abkürzungen verwendet werden, aus denen Art und Umfang der Versicherung nicht eindeutig erkennbar ist, fügen Sie bitte die Versicherungsbedingungen bei.

**Zu den gesetzlichen Krankenversicherungen** (pflichtversichert oder freiwillig versichert - jeweils auch bei einer Familienversicherung) gehören z. B. allgemeine Ortskrankenkassen (AOK), die Betriebskrankenkassen (BKK), die Innungskrankenkassen (IKK), die Ersatzkassen und die Knappschaft.

Ein Anspruch auf freie Heilfürsorge kann z. B. nach Beamtenrecht oder Soldatenrecht bestehen.

**Unter eine Zusatzversicherung fallen:** Ergänzungstarife zur gesetzlichen Krankenversicherung, Auslands- (Reise-) Versicherungen (AR), o. ä. Das Bestehen einer Auslands- (Reise-) Versicherung ist immer dann anzugeben, wenn Auslandsaufwendungen geltend gemacht werden. Nicht anzugeben sind Krankenhaustagegeld- und Pflegezusatzversicherungen.

Änderungen im Krankenversicherungsschutz, die sich in dem Zeitraum ergeben haben, für den Sie Aufwendungen geltend machen, kennzeichnen Sie bitte im Feld "gültig ab".

### *[Zeile 13]*

Bitte geben Sie an, ab wann der Krankenversicherungsschutz besteht.

### *[Zeile 17]*

Dabei handelt es sich um Aufwendungen, für die trotz ausreichender und rechtzeitiger Versicherung aufgrund eines individuellen Ausschlusses wegen angeborener Leiden oder bestimmter Krankheiten keine Versicherungsleistungen gewährt werden oder für die die Leistungen auf Dauer eingestellt worden sind (Aussteuerung). Der Nachweis des Ausschlusses von Versicherungsleistungen ist zwingend erforderlich.

### *4. Besteht für die Ehepartnerin/Lebenspartnerin bzw. den Ehepartner/Lebenspartner eine eigene Beihilfeberechtigung?*

### *[Zeilen 18 bis 24]*

Nur bei Statusänderung hinsichtlich der Beihilfeberechtigung der Ehepartnerin/Lebenspartnerin bzw. des Ehepartners/Lebenspartners (z. B. zunächst tarifbeschäftigt, dann verbeamtet).

### *5. Angaben zu den Einkünften der Ehepartnerin/Lebenspartnerin bzw. des Ehepartners/Lebenspartners*

### *[Zeilen 25 bis 28]*

Der Einkommenssteuerbescheid des Vorvorjahres der Ehepartnerin/Lebenspartnerin bzw. des Ehepartners/Lebenspartners ist immer als Nachweis vorzulegen, auch wenn "nein" angekreuzt wird. Alternativ kann eine Nichtveranlagungsbescheinigung des Finanzamtes vorgelegt werden oder eine Erklärung über vorhandene Einkünfte, wenn keine Einkommensteuererklärung abgegeben wird.

Zu erklären ist zudem immer auch, ob und ggf. in welcher Höhe zusätzlich Kapitalerträge nach § 32d Abs. 1 EStG und § 43 Abs. 5 EStG der Ehepartnerin/Lebenspartnerin bzw. des Ehepartners/Lebenspartners erzielt wurden.

Sofern der Gesamtbetrag der Einkünfte im zweiten Kalenderjahr vor Beantragung der Beihilfe 20.000 Euro übersteigt, jedoch prognostiziert wird, dass der Gesamtbetrag der Einkünfte 20.000 Euro im laufenden Kalenderjahr voraussichtlich unterschreitet, so sind Aufwendungen der Ehepartnerin/Lebenspartnerin bzw. des Ehepartners/Lebenspartners unter dem Vorbehalt des Widerrufs bereits im laufenden Kalenderjahr beihilfefähig.

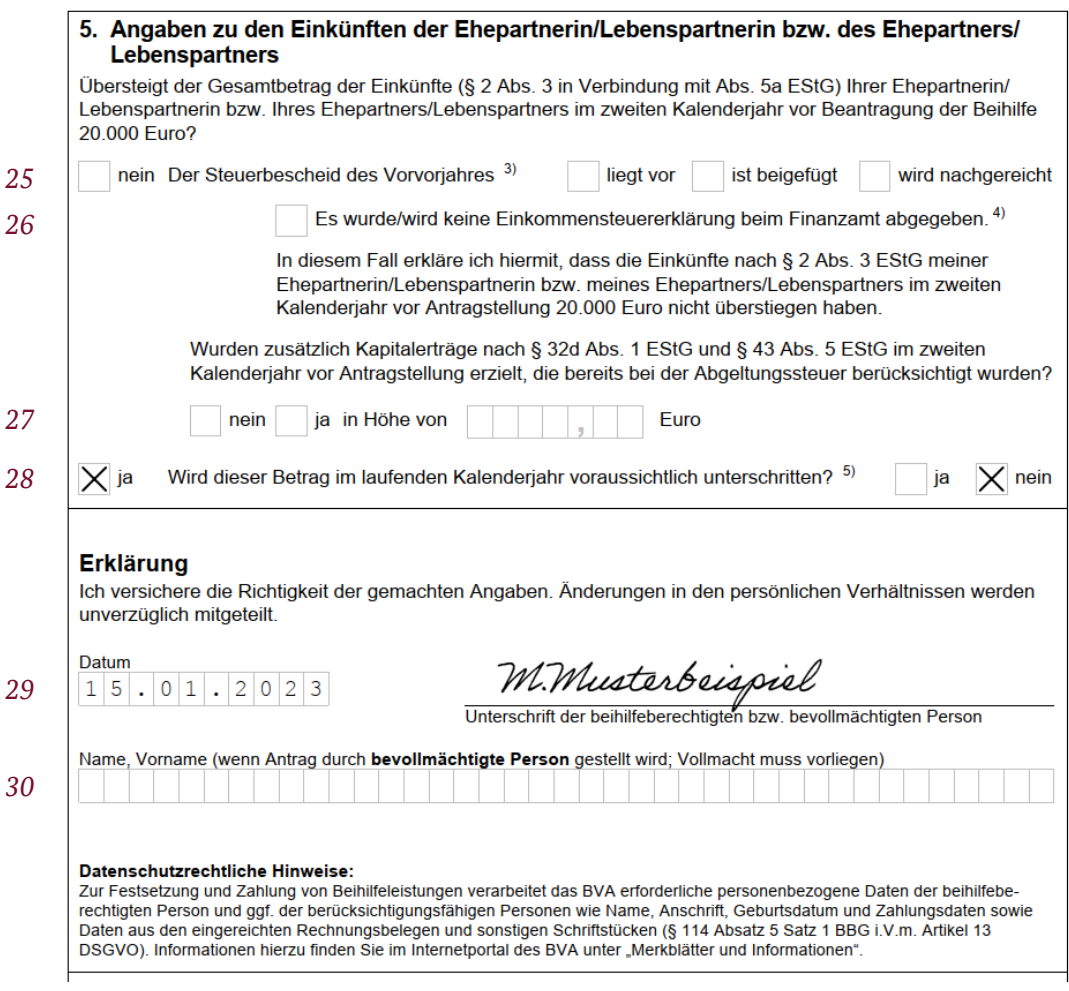

<span id="page-17-0"></span>Abb. 8: Beispiel für Ehepartner/in / Lebenspartner/in", Seite 2

# **7.4 Kind**

<span id="page-18-0"></span>Das Formular "Kind" (FFW 041004) ist immer bei erstmaliger Beantragung von Aufwendungen für ein Kind oder bei Änderungen der Verhältnisse des Kindes auszufüllen. Bitte füllen Sie für jedes berücksichtigungsfähige Kind ein gesondertes Formular aus.

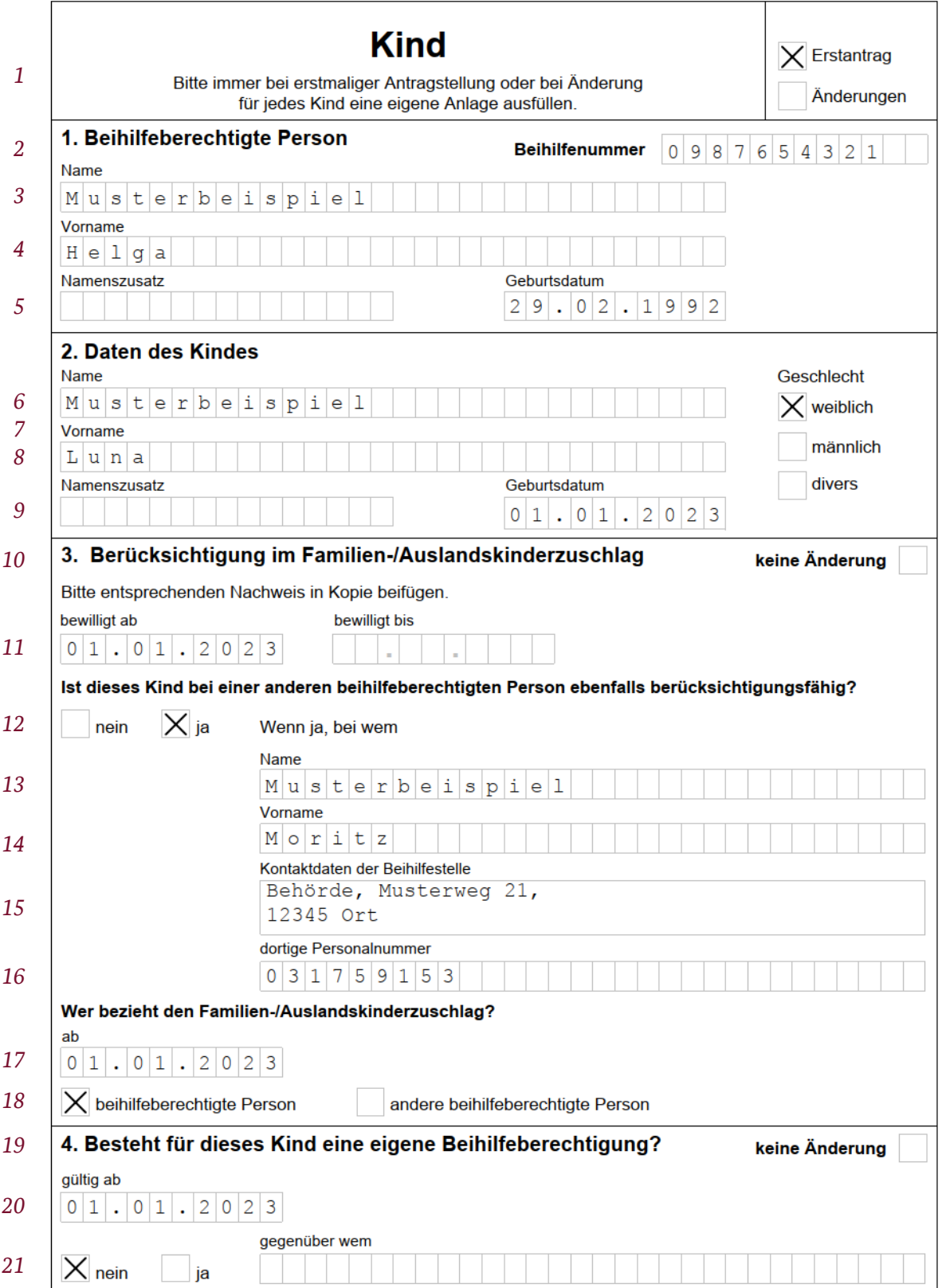

Abb. 9: Beispiel für Kind, Seite 1

### *Erstantrag oder Änderungen*

### *[Zeile 1]*

Wählen Sie "Erstantrag" aus, wenn Sie erstmalig Beihilfe für das Kind beantragen, ansonsten kreuzen Sie "Änderungen" an.

### *Keine Änderung*

### *[Zeilen 10, 19, 22]*

Sofern sich bei einem der Punkte 3, 4 oder 5 keine Änderungen ergeben haben, kreuzen Sie bitte das Feld "keine Änderung" im jeweiligen Punkt an.

### *1. Beihilfeberechtigte Person*

### *[Zeilen 2 bis 5]*

Bitte tragen Sie immer alle Daten der beihilfeberechtigten Person inkl. der **Beihilfenummer** ein, da sonst keine Zuordnung möglich ist.

### *2. Daten des Kindes*

#### *[Zeilen 6 bis 9]*

Anzugeben sind der Name und Vorname sowie das Geburtsdatum des Kindes.

Menschen, die sich weder dem weiblichen noch dem männlichen Geschlecht zuordnen, kreuzen divers an oder können die Angabe offen lassen.

### *3. Berücksichtigung im Familien-/Auslandskinderzuschlag*

### *[Zeilen 10 bis 18]*

Die Zeiträume der Bewilligung des Familienzuschlags für das Kind bzw. des Auslandskinderzuschlags sind anzugeben und durch eine Kopie des Bewilligungsbescheids oder der Gehaltsbescheinigung nachzuweisen. Der Kindergeldbescheid ist als Nachweis nicht ausreichend.

Ist das Kind bei einer anderen beihilfeberechtigten Person ebenfalls berücksichtigungsfähig, so ist der Name und Vorname sowie die für diese Person zuständige Beihilfestelle zu benennen,

### *4. Besteht für dieses Kind eine eigene Beihilfeberechtigung?*

### *[Zeilen 19 bis 21]*

Bei einer eigenen Beihilfeberechtigung des Kindes ist anzugeben, gegenüber wem diese besteht und der Beginn des Anspruchs ist einzutragen.

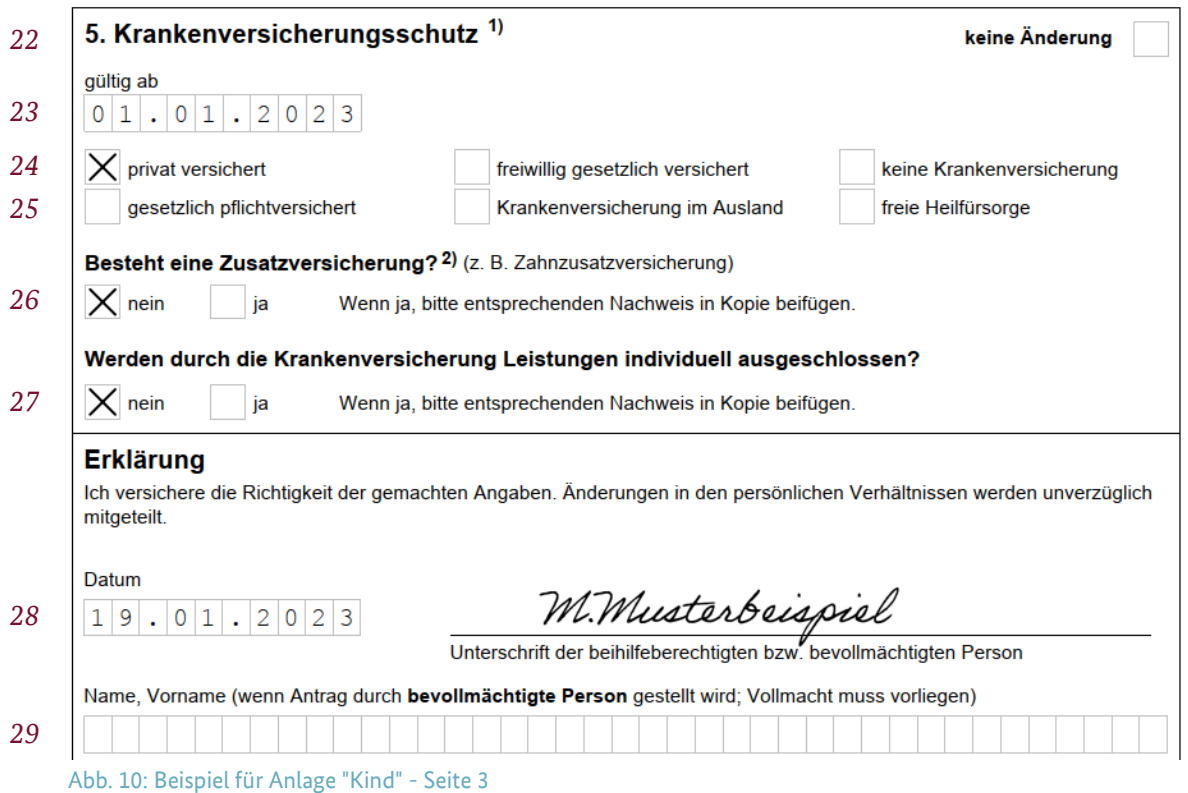

### *5. Krankenversicherungsschutz*

### *[Zeilen 22 bis 25]*

**Bei privater** Krankenversicherung (auch im Basistarif) ist als Nachweis bei erstmaliger Antragstellung sowie bei jeder Tarifumstellung (nicht Beitragsänderung) eine Kopie des aktuellen Versicherungsscheins vorzulegen. Sofern in privaten Versicherungsscheinen Abkürzungen verwendet werden, aus denen Art und Umfang der Versicherung nicht eindeutig erkennbar ist, fügen Sie bitte die Versicherungsbedingungen bei.

**Zu den gesetzlichen Krankenversicherungen** (pflichtversichert oder freiwillig versichert – jeweils auch bei einer Familienversicherung) gehören z. B. allgemeine Ortskrankenkassen (AOK), die Betriebskrankenkassen (BKK), die Innungskrankenkassen (IKK), die Ersatzkassen und die Knappschaft. Ein Anspruch auf Heilfürsorge, Krankenhilfe oder Kostenerstattung kann z. B. nach Beamtenrecht (insbesondere als Folge eines Dienstunfalls) oder Soldatenrecht, Beamtenversorgungsgesetz, Lastenausgleichgesetz, Bundesentschädigungsgesetz, Entwicklungshelfergesetz oder aufgrund dienstoder arbeitsvertraglicher Regelungen bestehen.

### *[Zeile 26]*

**Unter Zusatzversicherungen fallen**: Pflegekostenversicherung (PfK), Ergänzungstarife zur gesetzlichen Krankenversicherung, Auslands- (Reise-) Versicherungen (AR), o. ä. Das Bestehen einer Auslands-(Reise-) Versicherung ist immer dann anzugeben, wenn Auslandsaufwendungen geltend gemacht werden. Nicht anzugeben sind Krankenhaustagegeld- und Pflegezusatzversicherungen.

Änderungen im Krankenversicherungsschutz, die sich in dem Zeitraum ergeben haben, für den Sie Aufwendungen geltend machen, kennzeichnen Sie bitte im Feld "gültig ab".

### *[Zeile 27]*

Dabei handelt es sich um Aufwendungen, für die trotz ausreichender und rechtzeitiger Versicherung aufgrund eines individuellen Ausschlusses wegen angeborener Leiden oder bestimmter Krankheiten keine Versicherungsleistungen gewährt werden oder für die die Leistungen auf Dauer eingestellt worden sind (Aussteuerung). Der Nachweis des Ausschlusses von Versicherungsleistungen ist zwingend erforderlich.

# **7.5 Anlage "Körperverletzung"**

<span id="page-22-0"></span>Die Anlage "Körperverletzung" (FFW 041007) zum Antrag auf Beihilfe ist immer dann auszufüllen, wenn Aufwendungen geltend gemacht werden, die aufgrund einer Körperverletzung (z. B. Verkehrsunfall) entstanden sind und ein Schadensersatzanspruch gegen Dritte (Schädiger) bestehen könnte.

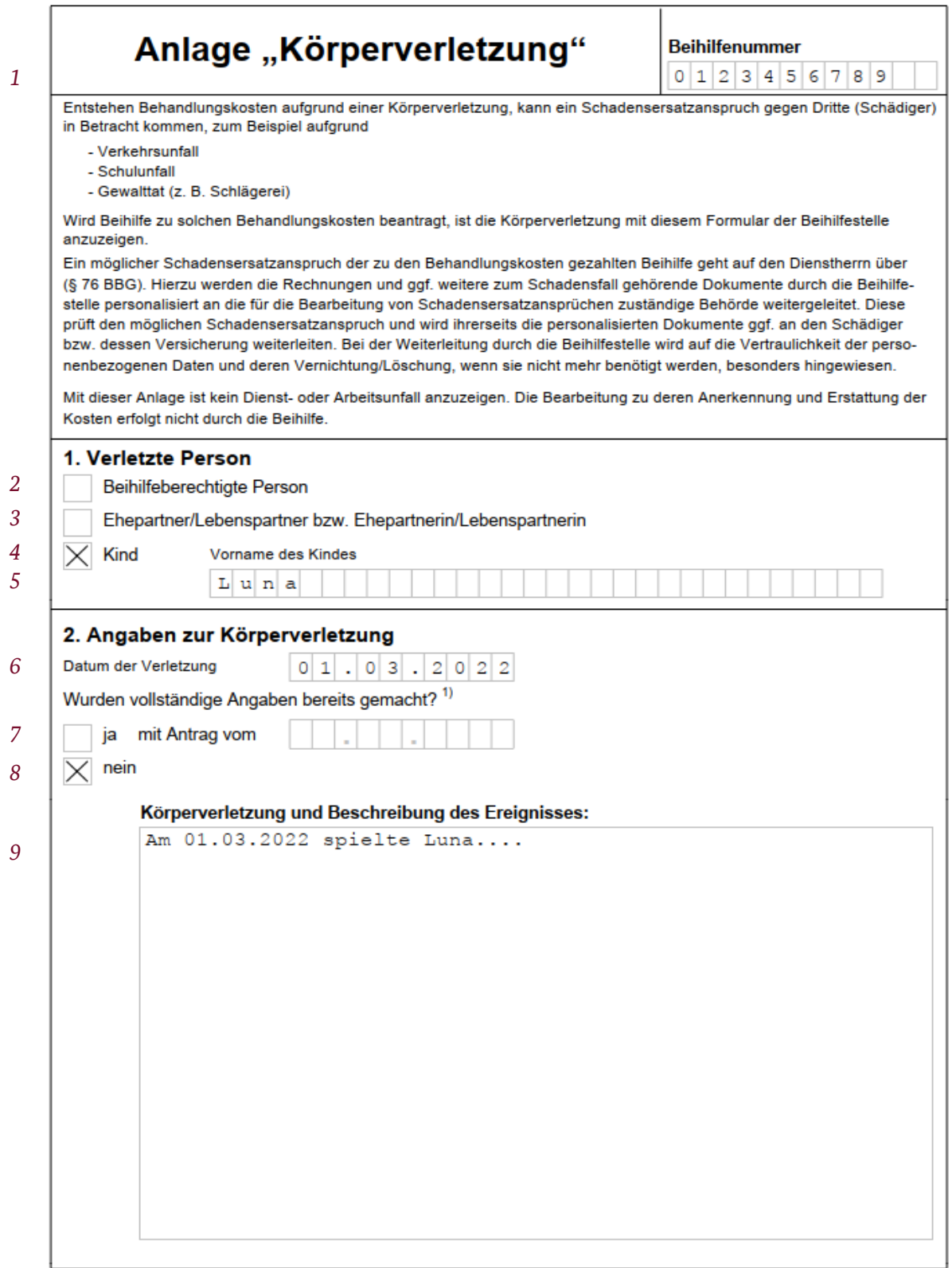

Abb. 10: Beispiel für Anlage "Körperverletzung" - Seite 1

### *[Zeile 1]*

Bitte tragen Sie immer die **Beihilfenummer** der beihilfeberechtigten Person ein, da sonst keine Zuordnung möglich ist.

### *1. Verletzte Person*

### *[Zeilen 2 bis 5]*

Wählen Sie die Person aus, die eine Körperverletzung erlitten hat. Wenn es sich um das Kind handelt, geben Sie bitte den Vornamen des verletzten Kindes an.

### *2. Angaben zur Körperverletzung*

### *[Zeile 6]*

Bitte geben Sie das Datum an, wann sich die Körperverletzung ereignet hat.

### *[Zeilen 7 bis 8]*

Wenn vollständige Angaben bereits mitgeteilt wurden, tragen Sie das Antragsdatum ein, mit welchem Sie die Körperverletzung bereits angezeigt haben.

### *[Zeile 9]*

Geben Sie hier bekannt, um welche Körperverletzung es sich handelt. Versuchen Sie das Ereignis zu beschreiben, welche die Verletzung herbeigeführt hat.

Bei einem anerkannten Dienstunfall machen Sie die Aufwendungen bitte direkt bei der zuständigen Dienstunfallfürsorgestelle geltend.

### *3. Mögliche Ansprüche auf Schadensersatz*

### *[Zeilen 10 und 11]*

Kreuzen Sie an, ob vollständige Angaben zur Körperverletzung bereits mitgeteilt wurden. Wenn dies zutrifft, ist das Antragsdatum des jeweiligen Beihilfeantrags zu benennen.

### *[Zeilen 12 bis 18]*

Falls vollständige Angaben zur Körperverletzung noch nicht gemeldet wurden, tragen Sie bitte die Angaben von möglichen Kostenträgern oder Schadensersatzpflichtigen ein (sofern bekannt). Bei einem Verkehrsunfall ist die Haftpflichtversicherung nebst Aktenzeichen und Versicherungsnummer der Beteiligten anzugeben.

### *4. Aufwendungen*

### *[Zeilen 19 bis 26]*

Hier sind die Rechnungsdaten und Rechnungsbeträge aufzulisten, die im Zusammenhang mit der Körperverletzung stehen.

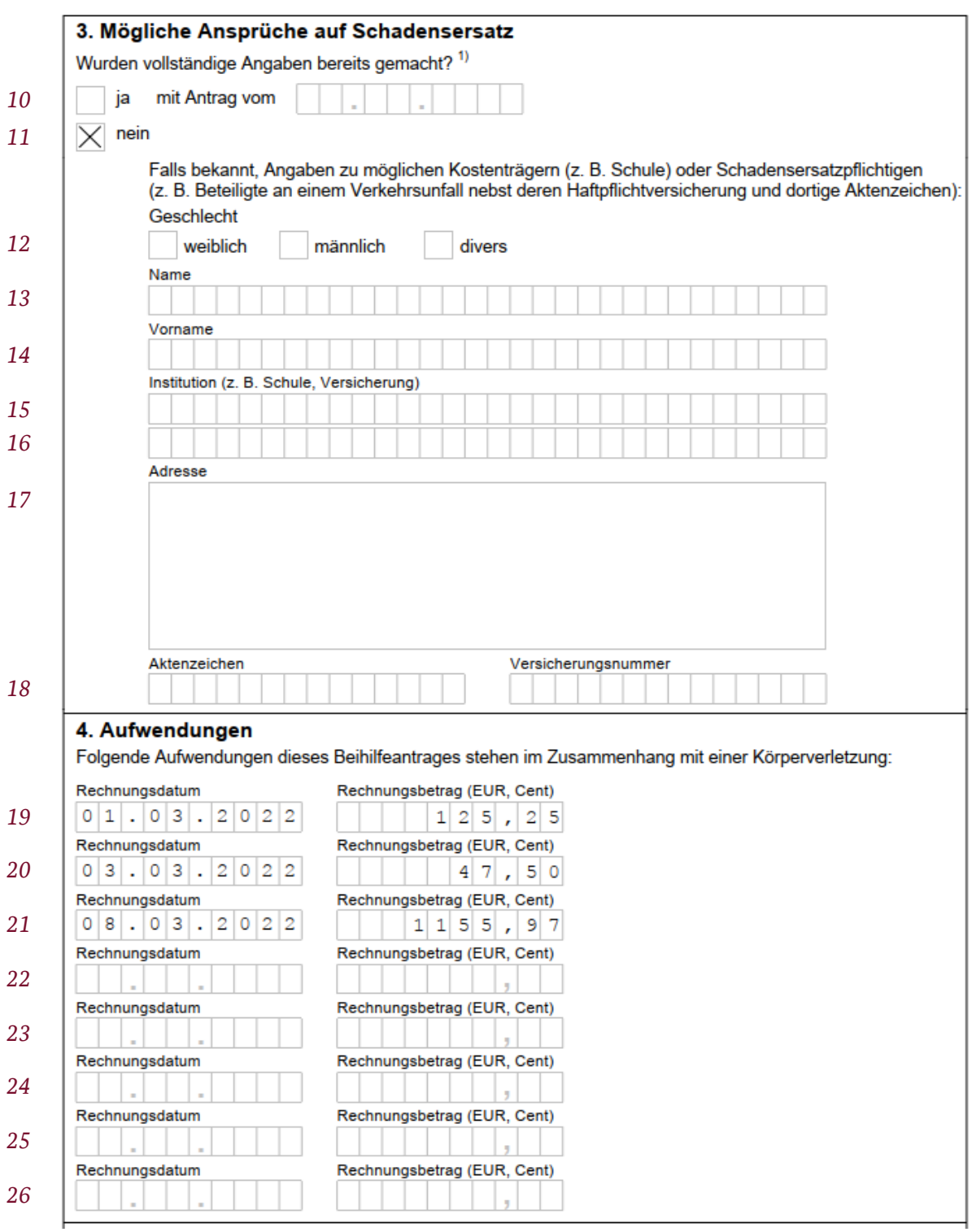

Abb. 11: Beispiel für Anlage "Körperverletzung", Seite 2

### **7.6 Anlage "Ausland"**

<span id="page-25-0"></span>Die Anlage "Ausland" (FFW 041010) zum Antrag auf Beihilfe ist bei Einreichung von **ausländischen Rechnungsbelegen** auszufüllen. Sie ist insbesondere bei Abordnung ins Ausland und dienstlichem Wohnsitz im Ausland zu verwenden. Sie ist ebenfalls von Versorgungsempfängern und Versorgungsempfängerinnen mit ständigem Wohnsitz im Ausland zu nutzen.

Die Anlage "Ausland" mit Hauptvordruck "Beihilfeantrag bei Krankheit und Geburt" dient zudem der Beantragung von **Leistungen nach § 17 SGB V** durch ins Ausland entsandte, gesetzlich versicherte Personen.

Auch bei Anträgen von **lokal beschäftigten Personen** ist die Anlage "Ausland" zusammen mit dem Hauptvordruck und der Anlage "Lokal beschäftigte Person" zu verwenden.

Bitte verwenden Sie bei ausländischen Rechnungsbelegen immer das vollständige Formular Anlage "Ausland" mit der **Zusammenstellung der Belege** (Punkt 5) auf der zweiten Seite.

Die Ortsüblichkeitsbestätigung unter Punkt 4 muss hingegen nur in bestimmten Fällen und nur bei dienstlichen Auslandsaufenthalten ausgefüllt werden (siehe Punkt 4.).

### *Erläuterung bei Nutzung der Beihilfe-App einblenden*

### *[Online-Formular]*

Um die Erläuterungen zur Anlage "Ausland" anzeigen zu lassen, muss das Kästchen aktiviert werden. Die Erläuterungen stehen anschließend als letzte Seite im Formular zur Verfügung.

Anders als der Hauptvordruck "Beihilfeantrag bei Krankheit und Geburt" ist die Anlage "Ausland" auch bei Nutzung der Beihilfe-App vorzulegen. Hierzu müssen beide Seiten der Anlage "Ausland" wie Rechnungsbelege fotografiert werden.

Weitere Hinweise zur Anlage "Ausland" und der Antragstellung per App entnehmen Sie bitte der im Formular eingeblendeten Erläuterung.

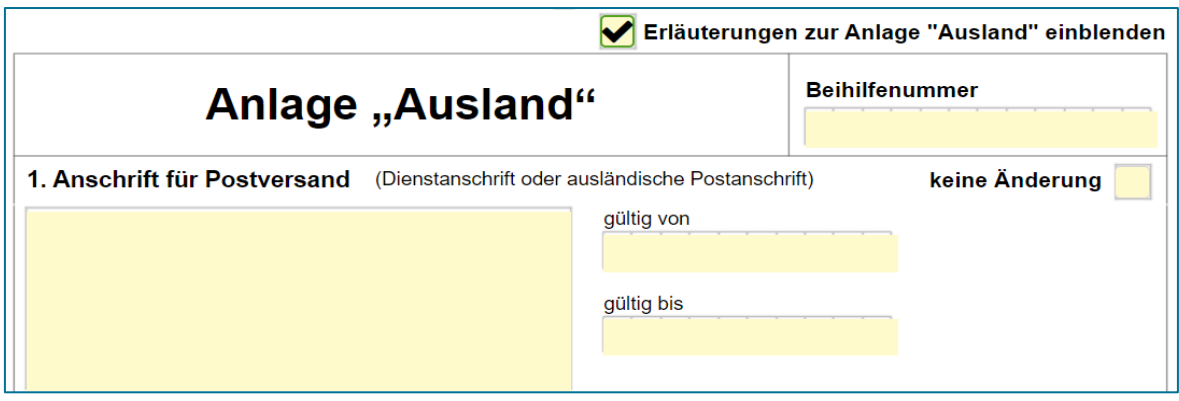

Abb. 5: FFW-Formular Anlage "Ausland"

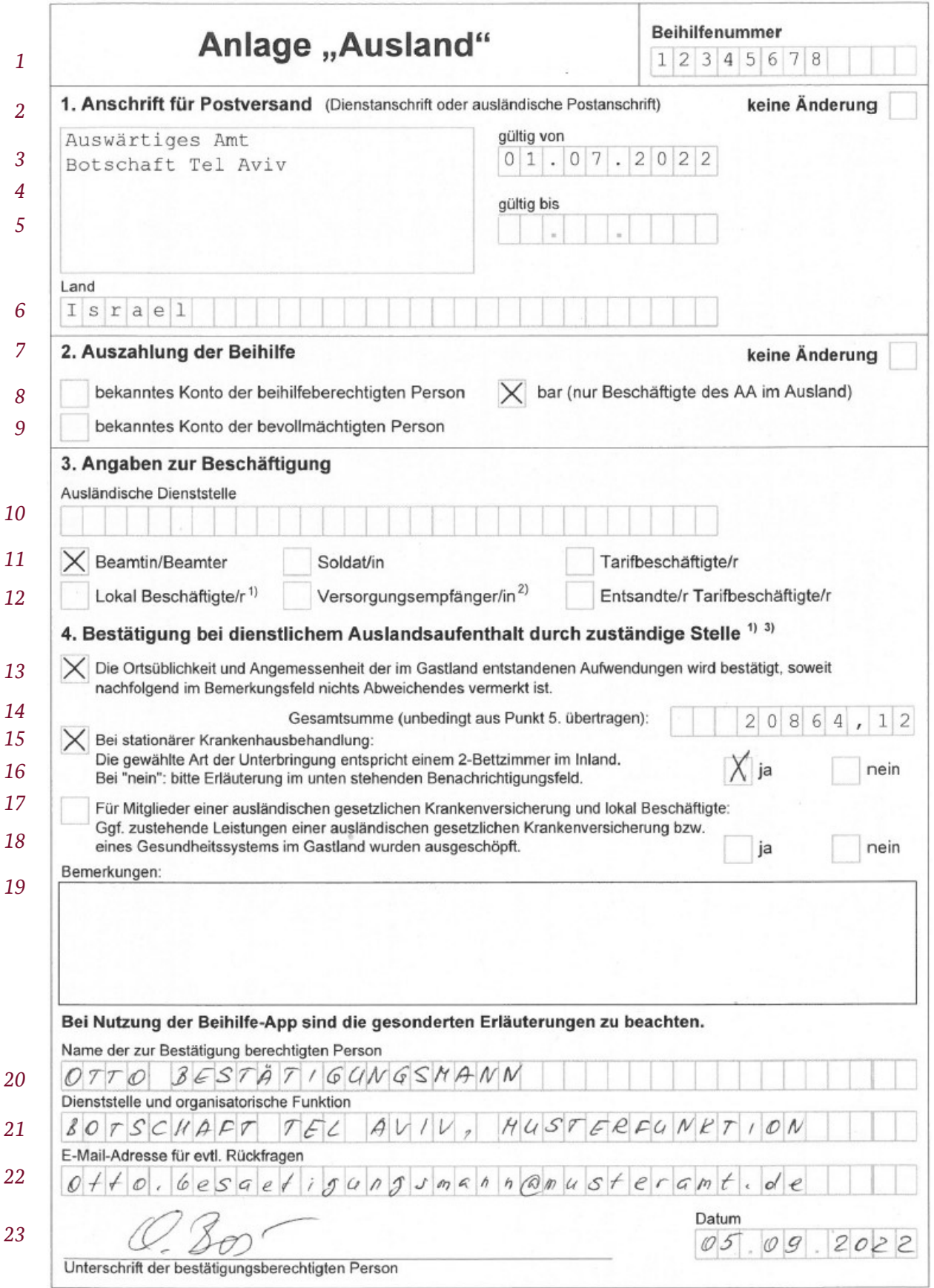

Abb. 14 Beispiel Anlage "Ausland", Seite 1

### *Beihilfenummer*

### *[Zeile 1]*

Г

Bitte tragen Sie immer Ihre **Beihilfenummer** ein, da sonst keine Zuordnung möglich ist.

Die Nummer kann aus Zahlen als auch aus Buchstaben (bspw. Ihrem Namen) bestehen. Diese **finden Sie in Ihrem Beihilfebescheid** ab Seite 2 in der Kopfzeile (oben links) als Personalnummer.

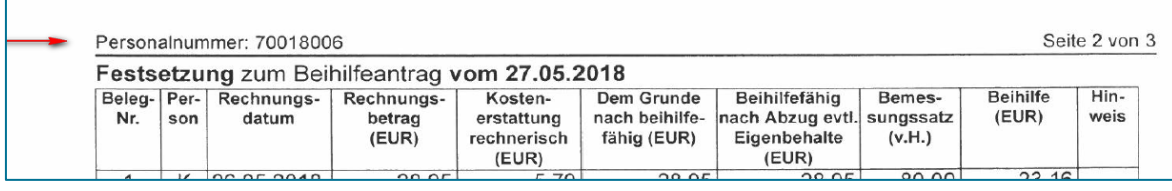

Abb. 6: Ausschnitt aus dem alten Beihilfebescheid

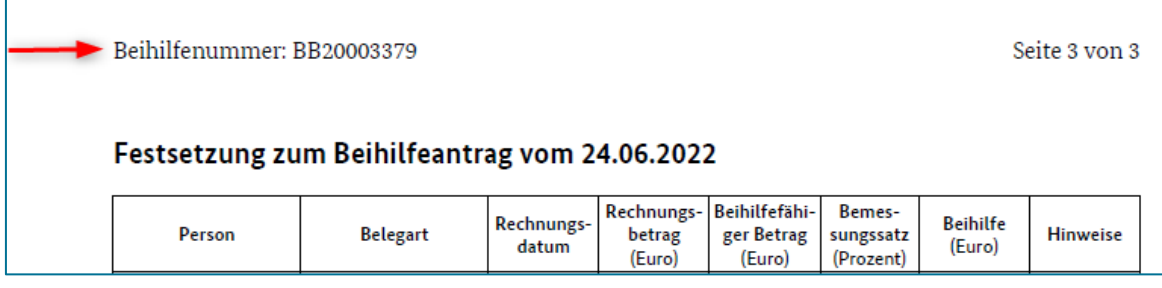

Abb. 7: Ausschnitt aus dem neuen Beihilfebescheid

### *1. Ausländische Postanschrift*

### *[Zeile 2]*

Sofern sich bei der Postanschrift keine Änderung ergeben hat, kreuzen Sie bitte das Feld "keine Änderung" an. Die erneute Angabe der bereits bekannten Adresse ist nicht erforderlich.

### *[Zeilen 3 bis 6]*

Geben Sie hier Ihre ausländische Postanschrift mit Landesangabe an. Teilen Sie auch den Gültigkeitsbereich der ausländischen Postanschrift mit.

### *2. Auszahlung der Beihilfe*

### *[Zeile 7]*

Sofern sich bei der Auszahlung der Beihilfe keine Änderung ergeben hat, kreuzen Sie bitte das Feld "keine Änderung" an.

### *[Zeilen 8 bis 9]*

Wählen Sie hier aus, wie die Auszahlung der Beihilfe erfolgen soll. Falls das Konto noch nicht bekannt ist, teilen Sie bitte diese mit dem Formular "Beihilfeberechtigte Person" mit.

Die "**bar" Auszahlung** ist nur für die Beschäftigten des Auswärtigen Amtes im Ausland möglich.

### *3. Angaben zur Beschäftigung*

### *[Zeilen 10 bis 12]*

Wählen Sie hier aus, welcher Statusgruppe Sie angehören. Bitte immer die aktuell zutreffende Beschäftigungsart auswählen.

### *4. Bestätigung bei dienstlichem Auslandsaufenthalt durch zuständige Stelle*

### *[Zeilen 13 bis 18]*

Dieser Punkt ist ausschließlich bei dienstlichen Auslandsaufenthalten nach § 3 BBhV, bei Anträgen nach § 17 SGB V und bei Anträgen von lokal beschäftigten Personen auszufüllen.

Bei privaten Auslandsaufenthalten muss dieser Punkt nicht ausgefüllt werden.

Wenn ausländische Aufwendungen nicht in einem EU-Mitgliedsstaat entstanden sind und im Krankheitsfall über 1.000 Euro betragen, müssen die Ortsüblichkeit und Angemessenheit der ausländischen Aufwendungen durch eine hierzu befugte Stelle im Ausland bestätigt werden.

Der gesamte Punkt 4 der Anlage "Ausland" dient dieser Bestätigung.

Zu den zuständigen Stellen zählen z. B. Auslandsvertretung, Verwaltungsleitung der Auslandsschule, Auslandsbeschäftigungsstelle, Truppenarzt oder Vertrauensarzt/-ärztin der Auslandsvertretung.

Das Erfordernis der Bestätigung entfällt für Aufwendungen, die im EU-Ausland entstanden sind, und für ärztliche und zahnärztliche Aufwendungen unter 1.000 Euro im Krankheitsfall.

### *[Zeile 14]*

Beim online Ausfüllen dieses Formulars wird die Gesamtsumme des Rechnungsbetrages (Punkt 5, Seite 2) an diese Stelle automatisch übernommen.

Beim Ausfüllen des Punkts "5. Zusammenstellung der Belege" *per Hand*, tragen Sie bitte die Gesamtsumme (*Zeile 42*) unbedingt hier manuell ein.

### *[Zeile 19]*

Bitte hier die abweichenden Bemerkungen eintragen. Sofern der Platz des Bemerkungsfelds nicht ausreicht, kann eine zusätzliche unterschriebene Seite von der befugten Person ergänzt werden.

### *5. Zusammenstellung der Belege*

### *[Zeilen 24 bis 41]*

### **Spalte "Behandelte Person"**

Die behandelte Person soll mithilfe folgender Abkürzungen eingetragen werden:

- B = Beihilfeberechtigte Person
- $E/L = Ehepartner/in / Lebenspartner/in$
- $K =$ Kind

### **Spalte "Art der Leistung"**

Folgende Abkürzungen stehen für die Eintragung der Leistung zur Verfügung:

- äB = ärztliche Behandlung
- zB = zahnärztliche Behandlung
- Fk = Fahrtkosten
- Hb = Heilbehandlung
- Hm = Hilfsmittel
- Kh = Krankenhaus
- $R =$  Rezept
- S = Sonstiges

### **Spalte "Umrechnungsbetrag in Euro"**

In dieser Spalte soll der Rechnungsbetrag in Euro mit dem Kurs am Tag der Rechnungsbegleichung eingetragen werden. Bitte weisen Sie den Umrechnungskurs mit Kreditkartenabrechnung oder Zahlungsquittung mit Umrechnungsbeleg nach.

Sofern der bei Begleichung der Rechnung tatsächlich angewandte Wechselkurs bei Antragstellung nicht nachgewiesen ist, werden ausländische Rechnungsbeträge mit dem am Tag der Festsetzung geltenden Kurs in Euro umgerechnet.

### *[Zeile 42]*

Bitte tragen Sie unbedingt die Gesamtsummen für jede ausgefüllte Spalte ein.

Beim manuellen Ausfüllen der Tabelle, bitte unbedingt die Gesamtsumme des Rechnungsbetrages in ausländischer Währung in das Feld Gesamtsumme (*Zeile 14*) übertragen.

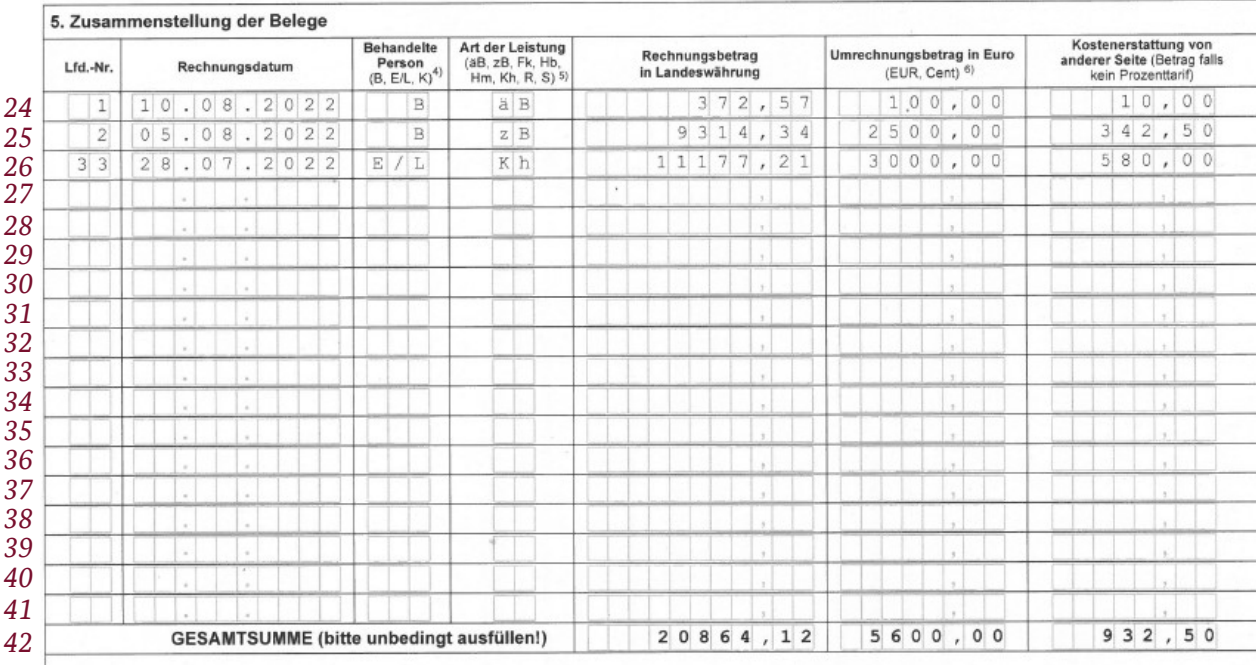

Fußnoten<br>1) Bitte zusätzlich die Anlage "Lokal Beschäftigte" übersenden<br>2) Bei Versorgungsempfänger/Versorgungsempfängerinnen ist die Bestätigung der Ortsüblichkeit und Angemessenheit der Aufwendungen in Abschnitt 4 nicht  $\overline{\phantom{a}}$ 

Abb. 8: Beispiel Anlage "Ausland", Seite 2

# **7.7 Anlage "Lokal beschäftigte Person"**

<span id="page-30-0"></span>Die Anlage "Lokal beschäftigte Person" dient der Beantragung von Beihilfe oder Leistungen in analoger Anwendung von § 17 SGB V durch lokal beschäftigte Personen. Die Anlage ist immer zusätzlich zum Hauptvordruck "Beihilfeantrag bei Krankheit und Geburt" und der Anlage "Ausland" vorzulegen und bei jeder Antragstellung vollständig auszufüllen.

Die Angaben in der Anlage "Lokal beschäftigte Person" sind durch eine hierzu befugte Stelle bei der ausländischen Dienststelle in Zusammenarbeit mit der lokal beschäftigten Person auszufüllen. Die befugte Stelle bestätigt die Angaben unter Punkt 7 durch Unterschrift und Dienstsiegel/Stempel.

Bei Antragstellung per Beihilfe-App muss die Anlage "Lokal beschäftigte Person" zusammen mit der Anlage "Ausland" wie ein Rechnungsbeleg fotografiert werden.

### *Beihilfenummer*

### *[Zeile 1]*

Bitte tragen Sie immer Ihre Beihilfenummer ein, da sonst keine Zuordnung möglich ist.

### *1: Lokal beschäftigte Person*

### *[Zeile 2 bis 4]*

Geben Sie hier Name, Vorname und Geburtsdatum der lokal beschäftigten Person an.

### *2. Anspruchsgrundlage*

### *[Zeile 5 bis 11]*

Bitte machen Sie hier Angaben zum bestehenden Arbeitsverhältnis der lokal beschäftigten Person und der Grundlage des Anspruchs auf Leistungen im Krankheitsfall.

Bei der ersten Antragstellung der lokal beschäftigten Person oder bei Änderungen ist eine Kopie des Arbeitsvertrages als Nachweis des Anspruches beizufügen.

### *3. Versicherung / Gesundheitsfürsorge*

### *[Zeile 12 bis 17]*

Hier sind die für die lokal beschäftigte Person zutreffenden Angaben zum Krankenversicherungsverhältnis oder zustehender freier staatlicher Gesundheitsfürsorge auszuwählen.

Wenn die geltend gemachten Aufwendungen anteilig von dritter Seite getragen oder erstattet wurden, sind Erstattungsnachweise beizufügen.

Bei Ablehnung der Erstattung durch eine private Krankenversicherung ist ein **Nichterstattungsnachweis** vorzulegen.

Bei gesetzlicher Krankenversicherung oder freier staatlicher Gesundheitsfürsorge ist zusätzlich Punkt 4 zwingend auszufüllen.

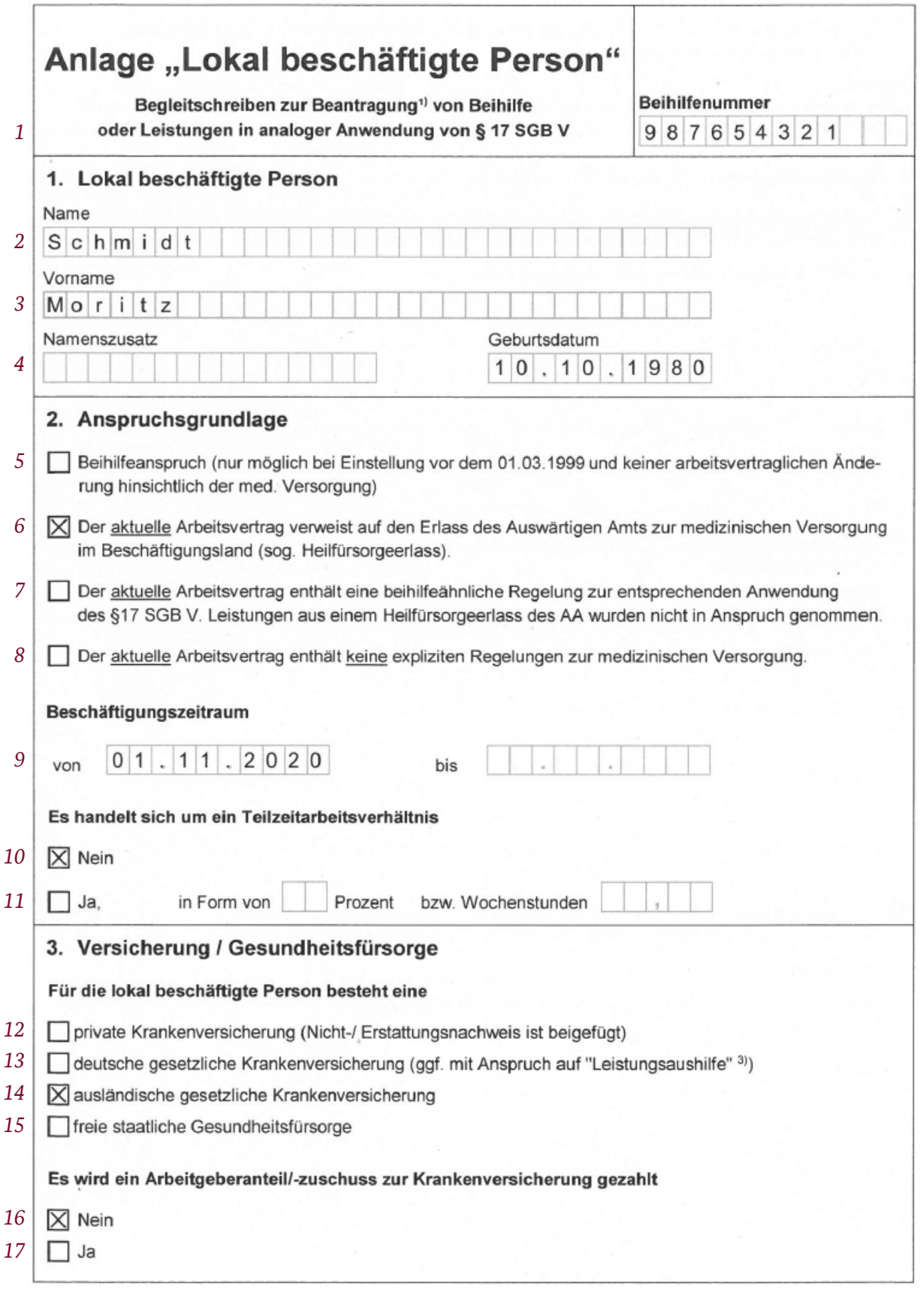

Abb. 9: Beispiel für Lokal beschäftigte Person, Seite 1

### *4. Zustehende Leistungen aus der gesetzlichen Krankenversicherung bzw. dem staatlichen Gesundheitssystem*

### *[Zeile 18 bis 24]*

Anhand der drei Freitextfelder sind konkrete Informationen zum bestehenden Leistungsanspruch aus der gesetzlichen Krankenversicherung oder dem staatlichen Gesundheitssystem zu den eingereichten Rechnungsbelege anzuführen.

Sofern zustehende Leistungen nicht oder nur teilweise in Anspruch genommen wurden, ist dies im Freitextfeld 3 mit Bezug auf den vorliegenden Einzelfall zu begründen.

Bitte nehmen Sie in den Freitextfeldern Bezug zu den jeweiligen Beleg-Nummern aus der Zusammenstellung der Belege in der Anlage "Ausland".

### *5. Aufwendungen der Ehepartnerin/Lebenspartnerin bzw. des Ehepartners/Lebenspartners*

### *[Zeile 25 bis 33]*

Wenn Aufwendungen der Partnerin oder des Partners geltend gemacht werden, sind hier Angaben zu den eigenen Einkünften und der beruflichen Tätigkeit des Partners oder der Partnerin einzutragen.

### *6. Kinder*

### *[Zeile 34]*

Wenn Aufwendungen von berücksichtigungsfähigen Kindern geltend gemacht werden, sind hier deren Namen, Geburtsdaten und die Grundlage für deren Berücksichtigungsfähigkeit einzutragen. Grundlage der Berücksichtigungsfähigkeit können beispielsweise entsprechende Passagen im Arbeitsvertrag oder Heilfürsorgeerlass sein.

Bei volljährigen Kindern ist ein aktueller Ausbildungsnachweis oder sonstiger Nachweis einer weiterhin bestehenden Berücksichtigungsfähigkeit beizufügen.

### *7. Bestätigung der Auslandsvertretung / des Instituts*

### *[Zeile 35 bis 37]*

Hier bestätigt die hierzu befugte Stelle die Richtigkeit der Angaben und Vollständigkeit des Antrags durch Unterschrift und Dienstsiegel/Stempel.

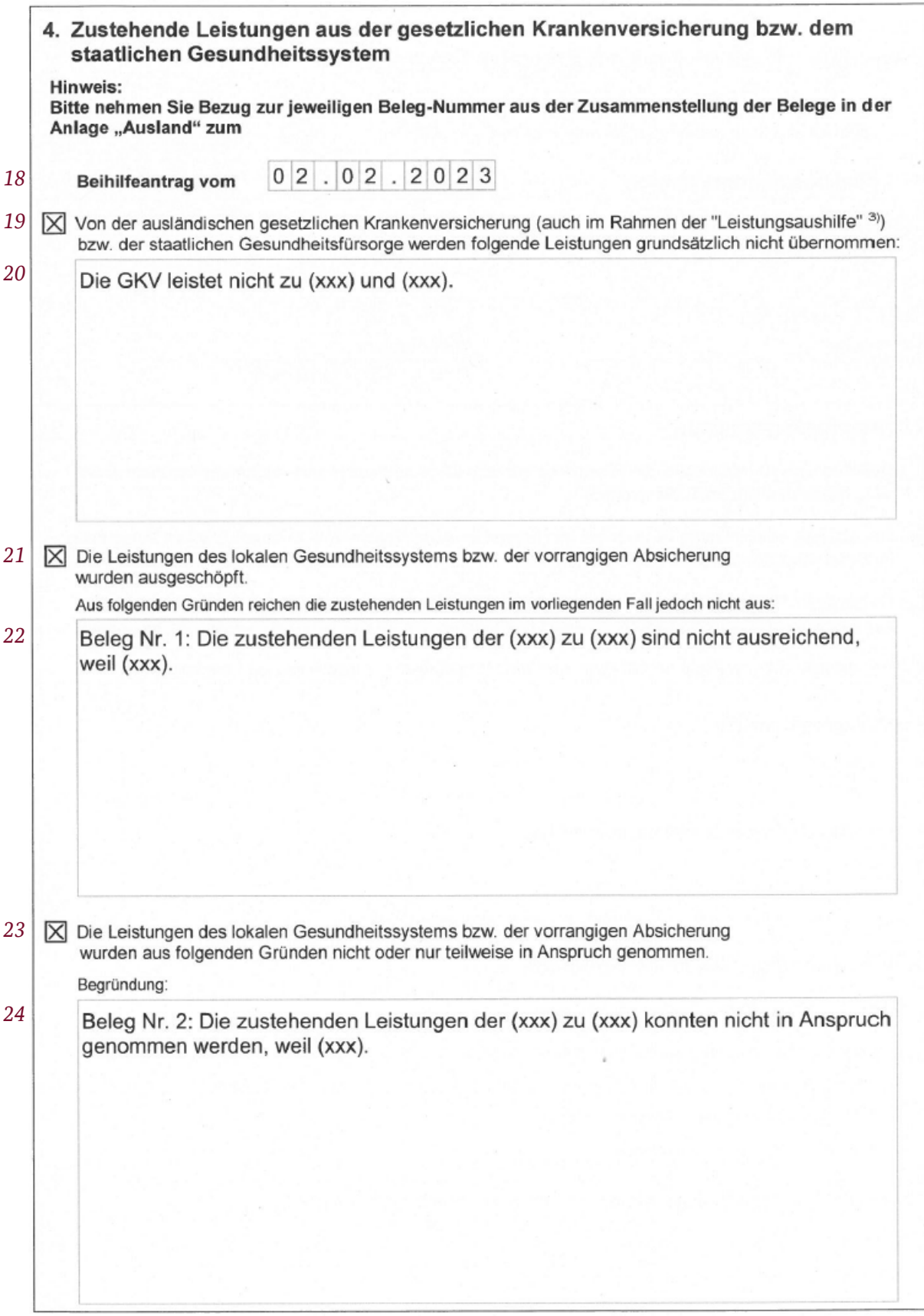

Abb. 10: Beispiel für Lokal beschäftigte Person, Seite 2

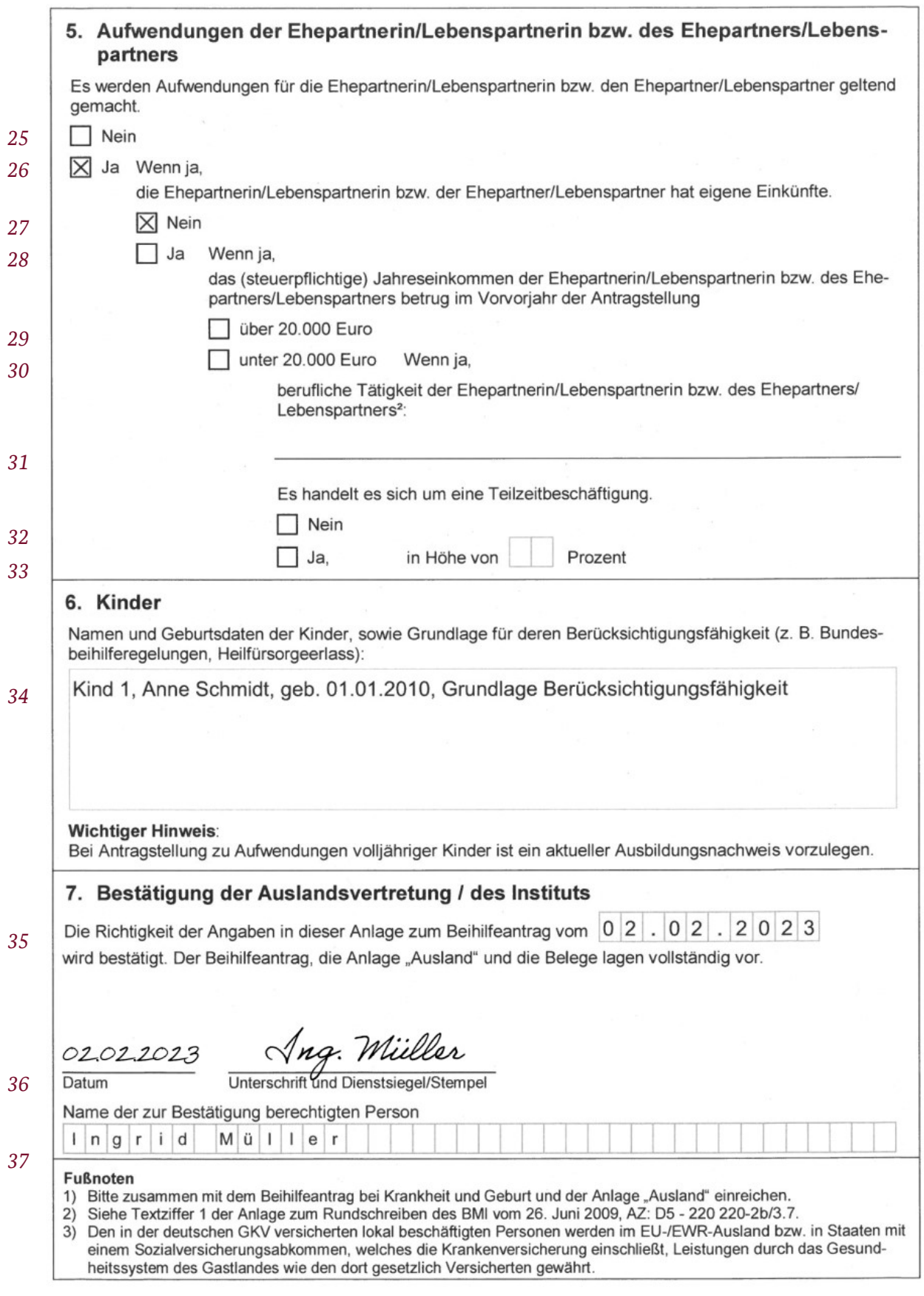

Abb. 11: Beispiel für Lokal beschäftigte Person, Seite 3

### **7.8 Vollmacht**

<span id="page-35-0"></span>Das Formular Vollmacht (FFW 041005) ist auszufüllen, sofern die Bevollmächtigung einer dritten Person erwünscht ist oder eine bestehende Bevollmächtigung geändert werden soll.

Bei gesetzlicher Betreuung muss die Vollmacht nicht ausgefüllt werden.

Bei erstmaliger Antragstellung durch die Betreuerin/ den Betreuer sowie bei Änderung des Aufgabenkreises ist eine Ablichtung der Bestallungsurkunde beizufügen.

### *Beihilfenummer*

### *[Zeile 1]*

Bitte tragen Sie immer die **Beihilfenummer** der beihilfeberechtigten Person ein, da sonst keine Zuordnung möglich ist.

### *1. Vollmachtgebende Person*

### *[Zeilen 2 bis 7]*

Einzutragen sind der Name und Vorname sowie das Geburtsdatum der Person, die die Vollmacht erteilt.

Menschen, die sich weder dem weiblichen noch dem männlichen Geschlecht zuordnen, kreuzen divers an oder können die Angabe offenlassen.

### *[Zeilen 6 bis 7]*

Wird von einer bevollmächtigten Person eine Untervollmacht an eine andere Person erteilt, ist dies an dieser Stelle anzugeben.

### *2. Bevollmächtigung*

### *[Zeilen 8 bis 22]*

Der Name und Vorname sowie die Kontaktdaten der bevollmächtigten Person sind anzugeben. Die Vollmacht ist nur für diese Person gültig.

Die bevollmächtigte Person wird mit der Vollmacht zu allen Handlungen im Zusammenhang mit den verwaltungsrechtlichen Beihilfeangelegenheiten ermächtigt.

### *[Zeilen 20 bis 22]*

Eine Postanschrift im Ausland ist einschließlich des Landes hier einzutragen.

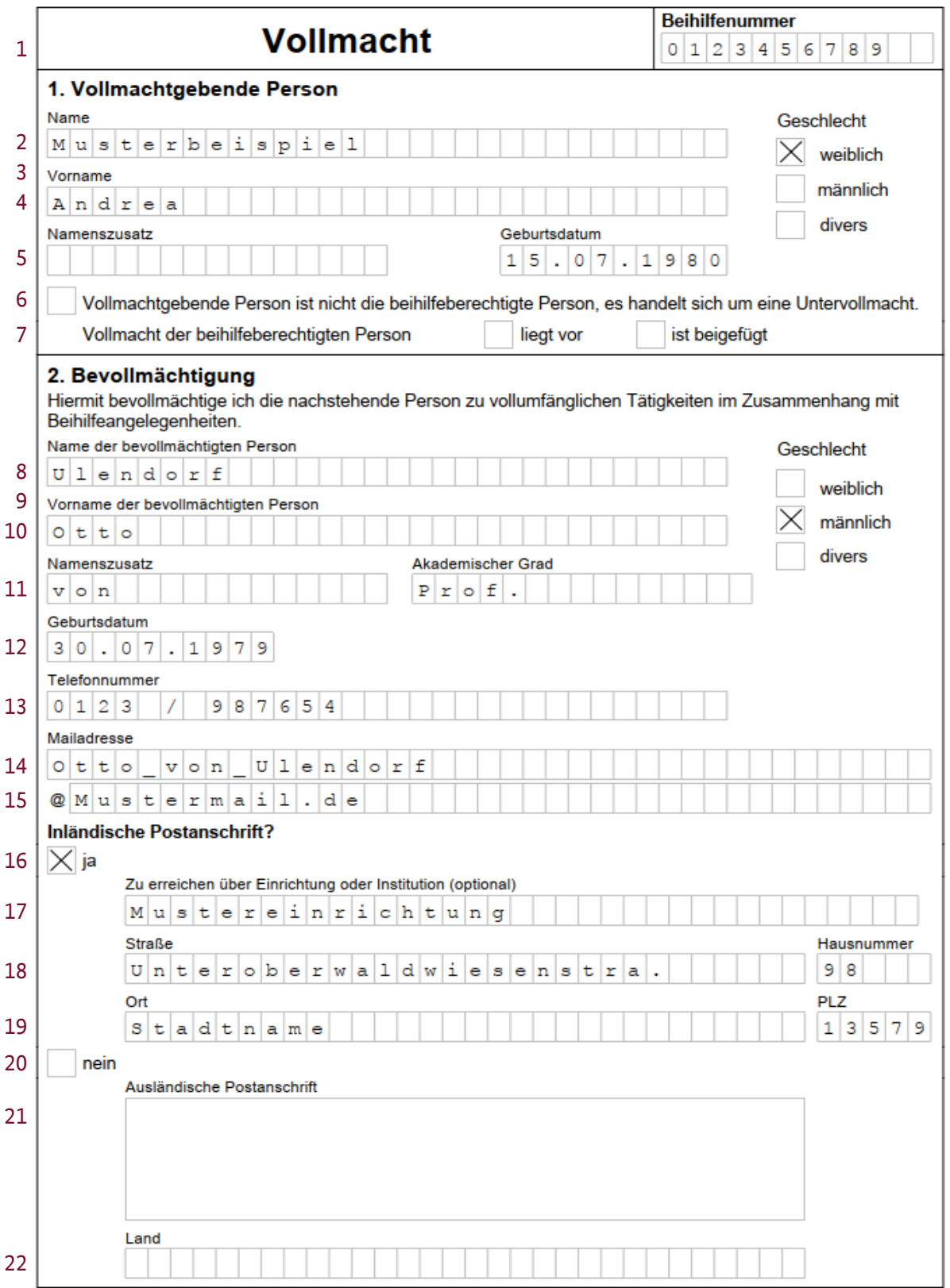

Abb. 12: Beispiel für Vollmacht, Seite 1

### *3. Gültigkeit der Vollmacht*

### *[Zeilen 23 bis 24]*

Kreuzen Sie bitte unbedingt an, ob die bisherige(n) Vollmacht(en) weiterhin gültig ist (sind) oder mit dieser Vollmacht widerrufen werden soll(en).

### *4. Auszahlung der Beihilfe*

### *[Zeilen 25 bis 29]*

Eine Beihilfegewährung im Inland erfolgt nur unbar.

Beihilfegewährung mit IBAN (International Bank Account Number) und BIC (Bank Identifier Code) sind innerhalb des Europäischen Zahlungsverkehrsraums (Single Euro Payments Area, SEPA) möglich. Dazu gehören alle Länder der EU, des EWR sowie die Schweiz.

Sie finden diese Codes auf Ihrem Kontoauszug, eventuell bereits auch auf Ihrer Bankomatkarte.

Die BIC (SWIFT) Angabe ist nur notwendig, sofern Sie die Erstattung auf ein Konto eines ausländischen Geldinstituts wünschen.

Reichen die Schreibstellen für die Angabe Ihres Finanzinstitutes nicht aus, kürzen Sie die Angaben bitte in geeigneter Weise ab.

Haben sich die **Anschrift oder Ihre Bankverbindung geändert**, teilen Sie dies der Beihilfestelle bitte **umgehend mit**.

Barzahlungen sind nur über die Auslandsvertretungen des Bundes an deren Bedienstete möglich.

### *5. Versand der Beihilfebescheide*

### *[Zeile 30]*

Anzugeben ist, ob sich mit der Vollmacht ebenfalls die Zustellung der Beihilfebescheide ändern soll.

### *6. Erklärung*

### *[Zeilen 31 bis 32]*

Die Vollmacht ist nur gültig, wenn sowohl die beihilfeberechtigte Person als Vollmachtgeber als auch die/der Bevollmächtigte **unterschrieben** haben.

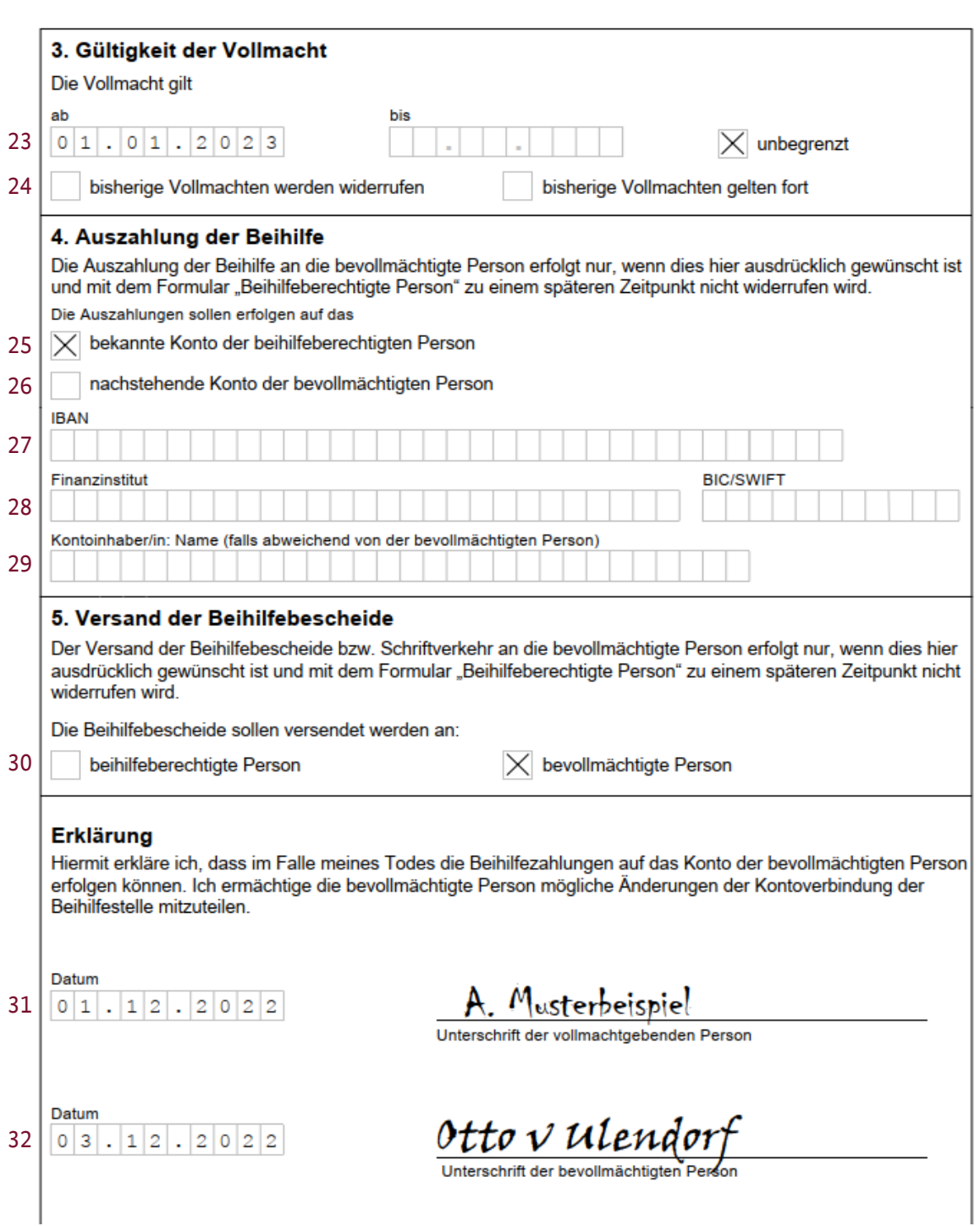

<span id="page-38-0"></span>Abb. 1713: Beispiel für Anlage "Vollmacht", Seite 2

# **7.9 Antrag auf Abschlagszahlung**

### <span id="page-39-0"></span>*(§ 51 Abs. 9 BBhV)*

Zum Schutz der beihilfeberechtigten Personen vor außergewöhnlich hohen finanziellen Belastungen kann ein Antrag auf Abschlagszahlung (§ 51 Abs. 9 BBhV) gestellt werden, beispielsweise bei einer Verpflichtung zur "Anzahlung" bei der Aufnahme in eine Rehabilitationsmaßnahme oder bei einmaligen, absehbar hohen Kosten für die Anschaffung eines teuren Arznei- oder Hilfsmittel. Der einmalige Abschlag wird nach Vorlage der zur Abrechnung notwendigen Belege mit der Beihilfe verrechnet.

### <span id="page-39-1"></span>**7.10 Antrag auf wiederkehrende Abschlagszahlungen**

### <span id="page-39-2"></span>*(§ 51 Abs. 9 BBhV)*

Zum Schutz der beihilfeberechtigten Personen vor außergewöhnlich hohen finanziellen Belastungen im Falle von chronischen Erkrankungen oder wiederkehrend hohen Medikamentenaufwendungen gibt es die Möglichkeit, einen Antrag auf wiederkehrende Abschlagszahlungen (§ 51 Abs. 9 BBhV) zu stellen. Hierdurch können Abschlagszahlungen für bis zu 12 Monaten im Voraus beantragt werden, die zur Abrechnung notwendigen Belege sind nach Ablauf des Bewilligungszeitraumes oder bei vorzeitiger Beendigung durch Wegfall der Voraussetzungen der Beihilfestelle vorzulegen.